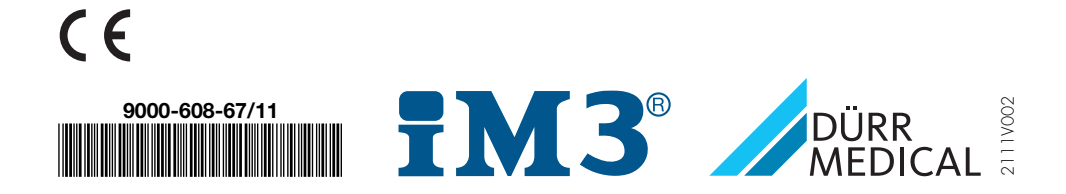

Οδηγίες συναρμολόγησης και χρήσης

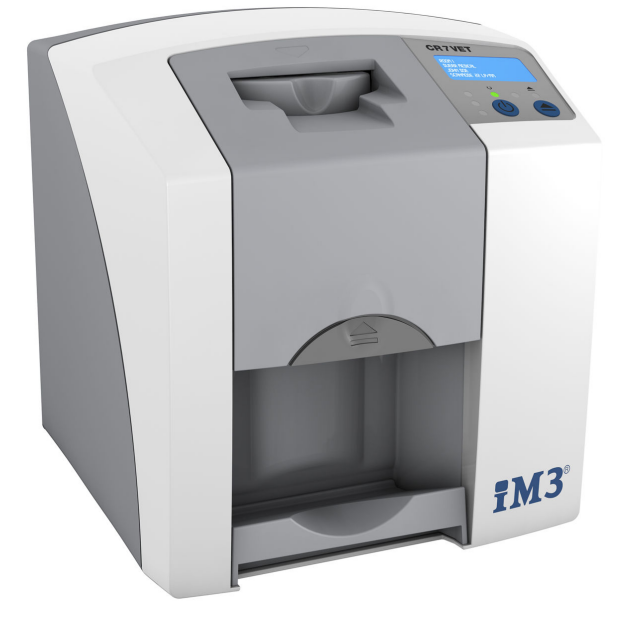

# Περιεχόμενα

### Σημαντικές πληροφορίες

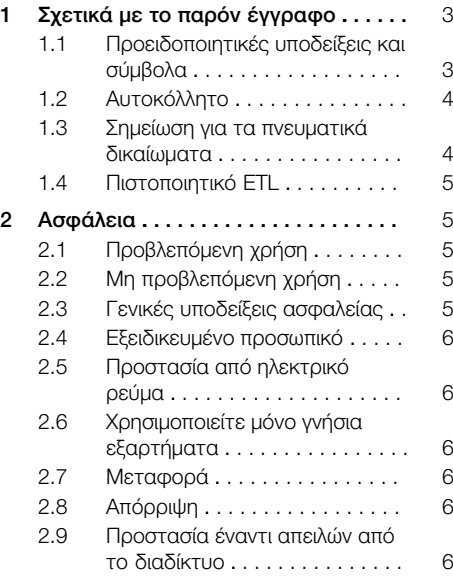

### Περιγραφή προϊόντος

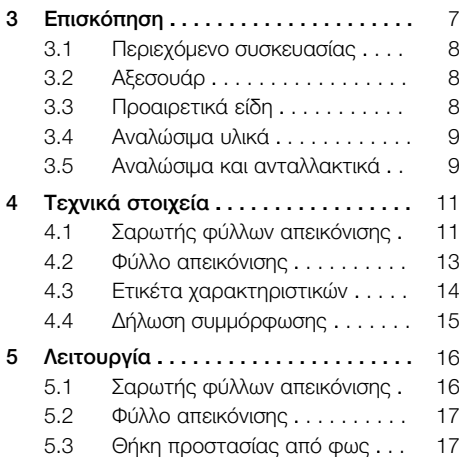

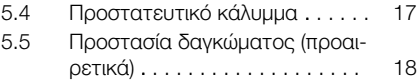

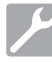

### Συναρμολόγηση

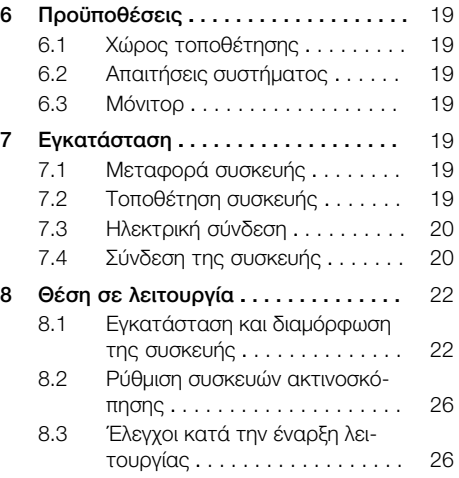

### Χρήση

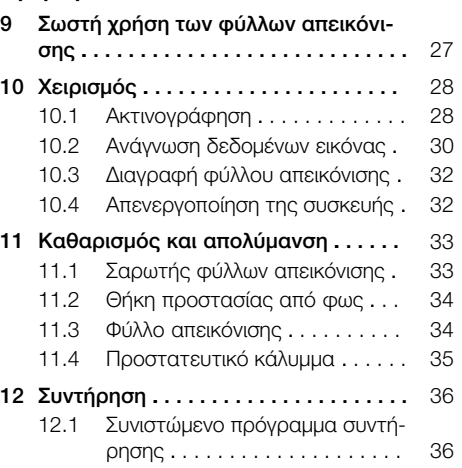

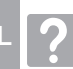

### Αναζήτηση σφαλμάτων

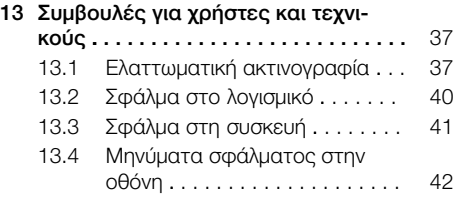

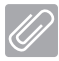

### Παράρτημα

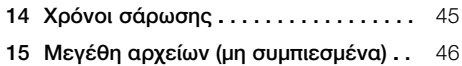

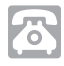

### Στοιχεία επικοινωνίας

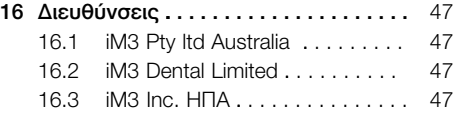

### <span id="page-4-0"></span>Σημαντικές πληροφορίες

### 1 Σχετικά με το παρόν έγγραφο

Αυτές οι οδηγίες συναρμολόγησης και χρήσης αποτελούν τμήμα της συσκευής.

Σε περίπτωση μη τήρησης των οδηγιών και υποδείξεων που περιλαμβάνονται στις παρούσες οδηγίες συναρμολόγησης και χρήσης η Dürr Dental δεν παρέχει καμία εγγύηση και δεν φέρει καμία απολύτως ευθύνη για την ασφάλεια της συσκευής.

Οι οδηγίες συναρμολόγησης και χρήσης στα Γερμανικά είναι οι πρωτότυπες οδηγίες χρήσης. Οι οδηγίες στις υπόλοιπες γλώσσες αποτελούν μεταφράσεις των πρωτότυπων οδηγιών. Αυτές οι οδηγίες χρήσης ισχύουν για τα παρακάτω προϊόντα:

CR 7 VET Κωδικός είδους: 2137-000-80

### 1.1 Προειδοποιητικές υποδείξεις και σύμβολα

#### Προειδοποιητικές υποδείξεις

Οι προειδοποιητικές υποδείξεις στο παρόν έγγραφο παραπέμπουν σε πιθανό κίνδυνο ατυχημάτων και υλικών ζημιών.

Επισημαίνονται με τα παρακάτω προειδοποιητικά σύμβολα:

Γενικά προειδοποιητικά σύμβολα

Οι προειδοποιητικές υποδείξεις είναι δομημένες ως εξής:

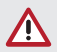

#### ΠΡΟΕΙΔΟΠΟΙΗΤΙΚΗ ΛΕΞΗ

#### Περιγραφή του είδους και της πηγής του κινδύνου

Εδώ παρουσιάζονται οι ενδεχόμενες συνέπειες σε περίπτωση αγνόησης της προειδοποιητικής υπόδειξης

❯ Τα μέτρα αυτά πρέπει να τηρούνται προκειμένου να αποφευχθεί ο κίνδυνος.

Με την προειδοποιητική λέξη οι προειδοποιητικές υποδείξεις κατηγοριοποιούνται σε τέσσερις βαθμίδες κινδύνου:

- ΚΙΝΔΥΝΟΣ Άμεσος κίνδυνος σοβαρών τραυματισμών ή θανάτου
- ΠΡΟΕΙΔΟΠΟΙΗΣΗ Ενδεχόμενος κίνδυνος σοβαρών τραυματισμών ή θανάτου
- ΠΡΟΣΟΧΗ Κίνδυνος μικροτραυματισμών
- ΜΕΓΑΛΟΣ ΚΙΝΔΥΝΟΣ Κίνδυνος εκτεταμένων υλικών ζημιών

#### Άλλα σύμβολα

Αυτά τα σύμβολα χρησιμοποιούνται στο έγγραφο και πάνω ή μέσα στη συσκευή:

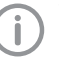

Υπόδειξη, π.χ. ειδικές πληροφορίες σχετικά με την ορθολογική χρήση της συσκευής.

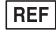

Αριθμός παραγγελίας

 $\overline{\text{SN}}$ Αριθμός σειράς

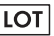

Αριθμός παρτίδας

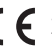

Σήμανση CE

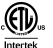

Έγκριση ETL CONFORMS TO UL STD 61010-1 CERTIFIED TO CAN/CSA STD C22:2 NO 61010-1

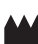

Κατασκευαστής/κατασκευάστρια

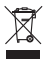

Η απόρριψη πρέπει να γίνεται σύμφωνα με την οδηγία της ΕΕ 2012/19/ΕΕ (AHHE).

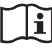

Λάβετε υπόψη σας τις οδηγίες χρήσης.

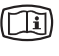

Λάβετε υπόψη τα ηλεκτρονικά συνοδευτικά έγγραφα.

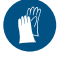

Χρησιμοποιείτε γάντια.

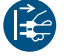

Ενεργοποιήστε τη συσκευή χωρίς τάση.

<span id="page-5-0"></span>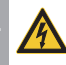

Προειδοποίηση για επικίνδυνη ηλεκτρική τάση

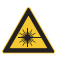

Προειδοποίηση για ακτίνες λέιζερ

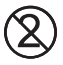

Μην επαναχρησιμοποιείτε

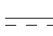

Συνεχές ρεύμα

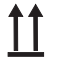

Αποθήκευση και μεταφορά προς τα πάνω / σε όρθια θέση

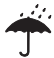

Αποθηκεύεται στεγνό

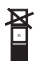

Όριο στοίβαξης

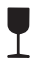

Εύθραυστο, απαιτείται προσεκτική μεταχείριση

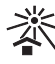

Προστατεύστε σε χώρο χωρίς ήλιο

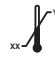

**YY** Κατώτατο και ανώτατο όριο θερμοκρασίας

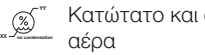

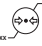

Κατώτατο και ανώτατο όριο υγρασίας

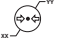

Κατώτατο και ανώτατο όριο ατμοσφαιρικής πίεσης

### 1.2 Αυτοκόλλητο

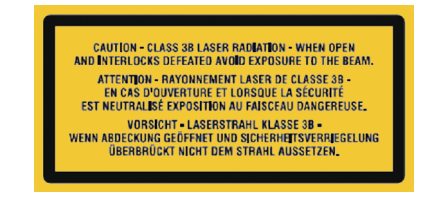

#### *Σχ. 1: Λέιζερ κατηγορίας 3B*

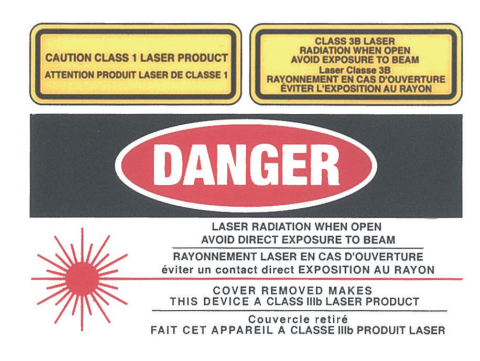

*Σχ. 2: Προειδοποίηση για ακτίνες λέιζερ*

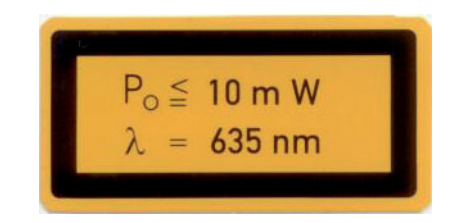

*Σχ. 3: Στοιχεία για την πηγή λέιζερ*

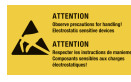

Κίνδυνος για τα εξαρτήματα εξαιτίας ηλεκτροστατικής εκφόρτισης (ESD)

### 1.3 Σημείωση για τα πνευματικά δικαίωματα

Όλες οι αναφερθείσες συνδεσμολογίες, διαδικασίες, ονόματα, προγράμματα λογισμικού και συσκευές προστατεύονται από τον νόμο περί πνευματικών δικαιωμάτων.

Η αναπαραγωγή των οδηγιών συναρμολόγησης και χρήσης, έστω και αποσπασματικά, επιτρέπεται μόνον κατόπιν γραπτής έγκρισης της DÜRR **MEDICAL** 

### <span id="page-6-0"></span>1.4 Πιστοποιητικό ETL

Η παρούσα συσκευή της κατηγορίας A αντιστοιχεί στο καναδικό ICES-003.

Η συσκευή ελέγχθηκε με βάση τις οριακές τιμές για ψηφιακές συσκευές της κατηγορίας A σύμφωνα με το μέρος 15 του κανονισμού FCC. Αυτές οι οριακές τιμές ορίστηκαν προκειμένου να διασφαλίζουν επαρκή προστασία από βλάβες στο περιβάλλον εργασίας. Η συσκευή παράγει, χρησιμοποιεί και εκπέμπει ενέργεια ραδιοσυχνοτήτων. Αν η συσκευή δεν τοποθετηθεί και δεν λειτουργεί σύμφωνα με τις οδηγίες συναρμολόγησης και τις οδηγίες χρήσης, μπορεί να προκύψουν βλάβες στην ασύρματη επικοινωνία. Η λειτουργία της συσκευής σε οικιστική περιοχή μπορεί να οδηγήσει σε βλάβες στη συσκευή. Για την αποκατάσταση των βλαβών θα πρέπει να μεριμνήσει ο ίδιος ο ιδιοκτήτης.

### 2 Ασφάλεια

Η DÜRR MEDICAL σχεδίασε και κατασκεύασε τη συσκευή έτσι, ώστε να αποκλείονται οι κίνδυνοι, εφόσον η χρήση γίνεται με τον προβλεπόμενο τρόπο.

Παρόλα αυτά, μπορεί να παρουσιαστούν οι παρακάτω υπολειπόμενοι κίνδυνοι:

- Σωματικές βλάβες εξαιτίας εσφαλμένης χρήσης/κατάχρησης
- Σωματικές βλάβες εξαιτίας μηχανικών επιδράσεων
- Σωματικές βλάβες εξαιτίας ηλεκτρικής τάσης
- Σωματικές βλάβες εξαιτίας ακτινοβολίας
- Σωματικές βλάβες εξαιτίας πυρκαγιάς
- Σωματικές βλάβες εξαιτίας θερμικής επίδρασης στο δέρμα
- Σωματικές βλάβες εξαιτίας ανεπαρκούς υγιεινής, π.χ. μόλυνση

### 2.1 Προβλεπόμενη χρήση

Η συσκευή προορίζεται αποκλειστικά για την οπτική σάρωση και την επεξεργασία των δεδομένων εικόνας ενός φύλλου απεικόνισης στον κτηνιατρικό τομέα.

### 2.2 Μη προβλεπόμενη χρήση

Κάθε άλλη χρήση, πέρα από την αναφερόμενη, θεωρείται μη προβλεπόμενη. Για ζημιές που προκύπτουν από αυτήν δεν ευθύνεται η κατασκευάστρια εταιρεία. Τον κίνδυνο αναλαμβάνει αποκλειστικά ο χρήστης.

Η συσκευή δεν προορίζεται για χρήση στον τομέα της ιατρικής.

#### 2.3 Γενικές υποδείξεις ασφαλείας

- ❯ Κατά τη λειτουργία της συσκευής προσέξτε τις οδηγίες, τους νόμους, τις διατάξεις και τους κανονισμούς, που ισχύουν στον τόπο εφαρμονής.
- ❯ Πριν από κάθε χρήση ελέγχετε τη λειτουργία και την κατάσταση της συσκευής.
- ❯ Μη μετασκευάζετε ή μη τροποποιείτε τη συσκευή.
- ❯ Τηρείτε τις οδηγίες συναρμολόγησης και χρήσης.
- ❯ Οι οδηγίες συναρμολόγησης και χρήσης θα πρέπει να είναι για τον χρήστη ανά πάσα στιγμή προσβάσιμες στη συσκευή.

#### <span id="page-7-0"></span>2.4 Εξειδικευμένο προσωπικό EL

#### Χειρισμός

Τα άτομα που χειρίζονται τη συσκευή πρέπει με την εκπαίδευση και τις γνώσεις τους να εγγυώνται την ασφαλή και προβλεπόμενη χρήση.

❯ Κατατοπίστε ή φροντίστε για την κατατόπιση όλων των χρηστών σχετικά με τον χειρισμό της συσκευής.

#### Συναρμολόγηση και επισκευή

❯ Η συναρμολόγηση, οι νέες ρυθμίσεις, οι τροποποιήσεις, επεκτάσεις και επισκευές πρέπει να εκτελούνται από την εταιρεία DÜRR MEDICAL ή από μια υπηρεσία εξουσιοδοτημένη από την DÜRR MEDICAL.

### 2.5 Προστασία από ηλεκτρικό ρεύμα

- ❯ Όταν γίνονται εργασίες στη συσκευή, θα πρέπει να λαμβάνονται υπόψη οι σχετικοί κανονισμοί περί ηλεκτρικής ασφάλειας.
- ❯ Ποτέ μην αγγίζετε ταυτοχρόνως το ζώο/τον ιδιοκτήτη του ζώου και εκτεθειμένα φις της συσκευής.
- ❯ Τα καλώδια και οι πρίζες που έχουν υποστεί ζημιές θα πρέπει να αντικαθίστανται αμέσως.

### 2.6 Χρησιμοποιείτε μόνο γνήσια εξαρτήματα

- ❯ Χρησιμοποιείτε μόνο εξαρτήματα και ειδικά εξαρτήματα που αναφέρονται ή έχουν εγκριθεί από την DÜRR MEDICAL.
- ❯ Χρησιμοποιείτε μόνο αυθεντικά αναλώσιμα και ανταλλακτικά.

Η DÜRR MEDICAL δεν αναλαμβάνει καμία ευθύνη για ζημιές, που προέκυψαν από τη χρήση μη εγκεκριμένων εξαρτημάτων, ειδικών εξαρτημάτων και μη αυθεντικών αναλωσίμων και ανταλλακτικών.

### 2.7 Μεταφορά

Η αυθεντική συσκευασία προσφέρει ιδανική προστασία της συσκευής κατά τη μεταφορά. Εάν είναι απαραίτητο, μπορείτε να παραγγείλετε την αυθεντική συσκευασία για τη συσκευή από την DÜRR MEDICAL.

Για ζημιές κατά τη μεταφορά εξαιτίας ελλιπούς συσκευασίας η DÜRR MEDICAL δεν φέρει καμία ευθύνη ακόμη και εντός του διαστήματος που καλύπτει η εγγύησή της.

- ❯ Η συσκευή μεταφέρεται μόνο μέσα στην αυθεντική της συσκευασία.
- ❯ Φυλάσσετε τη συσκευασία μακριά από παιδιά.
- ❯ Μην εκθέτετε τη συσκευή σε ισχυρές δονήσεις.

### 2.8 Απόρριψη

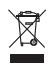

Η απόρριψη πρέπει να γίνεται σύμφωνα με την οδηγία της ΕΕ 2012/19/ΕΕ (AHHE).

Μπορείτε να βρείτε επισκόπηση των κωδικών αποβλήτων για τα προϊόντα DÜRR MEDICAL ανατρέχοντας στην περιοχή λήψης, στη διεύθυνση [www.duerr-medical.de](http://www.duerr-medical.de) (Αρ. εγγράφου: GA10100002).

### 2.9 Προστασία έναντι απειλών από το διαδίκτυο

Συνδέστε τη συσκευή με υπολογιστή, ο οποίος μπορεί να μπει στο Διαδίκτυο. Για αυτόν τον λόγο πρέπει το σύστημα να είναι προστατευμένο έναντι απειλών από το διαδίκτυο.

❯ Χρησιμοποιείτε λογισμικό Antivirus και κάντε τακτικά ενημέρωσεις.

Λάβετε υπόψη τις υποδείξεις πιθάνων μολύνσεων από ιούς και εάν χρειάζεται ελέγξτε και απομακρύνετε τον ιό με το λογισμικό Antivirus.

- ❯ Δημιουργείτε τακτικά αντίγραφα ασφαλείας.
- ❯ Ενεργοποιήστε την πρόσβαση στη συσκευή μόνο για εξουσιοδοτημένους χρήστες π. χ. μέσω ονόματος χρήστη και κωδικού.
- ❯ Διασφαλίστε ότι θα γίνεται λήψη μόνο αξιόπιστου περιεχομένου. Εγκαθιστάτε μόνο ενημερώσεις λογισμικού και υλικολογισμικού που έχουν λάβει την έγκριση του κατασκευαστή.

# <span id="page-8-0"></span>Περιγραφή προϊόντος

### 3 Επισκόπηση

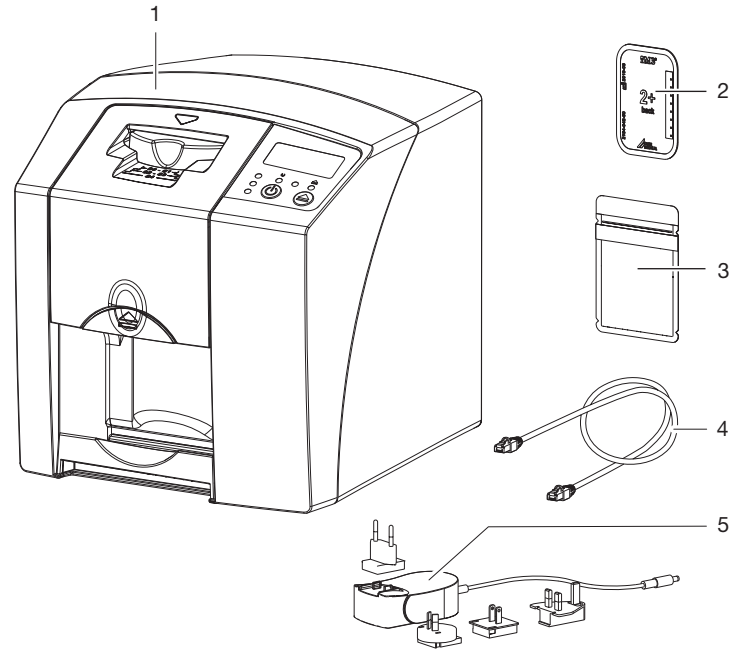

- 1 Σαρωτής φύλλων απεικόνισης CR 7 VET<br>2 Φύλλο ενδοστοματικής απεικόνισης
- 2 Φύλλο ενδοστοματικής απεικόνισης<br>3 Θήκη προστασίας από φως ενδοστο
- 3 Θήκη προστασίας από φως ενδοστοματικής απεικόνισης<br>4 Καλώδιο δικτύου (USB/καλώδιο δικτύου)
- 4 Καλώδιο δικτύου (USB/καλώδιο δικτύου)<br>5 Τροφοδοτικό με αντάπτορα νια τη χώρα
- 5 Τροφοδοτικό με αντάπτορα για τη χώρα χρήσης

#### <span id="page-9-0"></span>3.1 Περιεχόμενο συσκευασίας EL

Στη συσκευασία περιέχονται τα παρακάτω προϊόντα (ενδέχεται να υπάρχουν αποκλίσεις λόγω εθνικών προδιαγραφών και διατάξεων που εφαρμόζονται στις εισαγωγές):

#### CR 7 VET

#### Σαρωτής φύλλων απεικόνισης . . . . . 2137-01

- CR 7 VET
- Τροφοδοτικό
- Καλώδιο USB
- Καλώδιο δικτύου
- Λογισμικό απεικόνισης Vet-Exam Plus
- Λογισμικό απεικόνισης Vet-Exam Pro
- Προστατευτικό κάλυμμα
- IP-Cleaning Wipes (10 τεμάχια)
- Οδηγίες συναρμολόγησης και χρήσης
- Σύντομες οδηγίες

#### 3.2 Αξεσουάρ

Για τη λειτουργία της συσκευής απαιτούνται τα παρακάτω προϊόντα, ανάλογα με τη χρήση:

#### Φύλλα απεικόνισης

- Φύλλο απεικόνισης PLUS μέγεθος 0
- Φύλλο απεικόνισης PLUS μέγεθος 1
- Φύλλο απεικόνισης PLUS μέγεθος 2
- Φύλλο απεικόνισης PLUS μέγεθος 3
- Φύλλο απεικόνισης PLUS μέγεθος 4
- Φύλλο απεικόνισης PLUS μέγεθος 4C
- Φύλλο απεικόνισης PLUS μέγεθος 5
- Φύλλο απεικόνισης PLUS μέγεθος R3

#### Θήκες προστασίας από φως

- Θήκη προστασίας από το φως Plus μέγεθος 0
- Θήκη προστασίας από το φως Plus μέγεθος 1
- Θήκη προστασίας από το φως Plus μέγεθος 2
- Θήκη προστασίας από το φως Plus μέγεθος 3 / R3
- Θήκη προστασίας από το φως Plus μέγεθος 4
- Θήκη προστασίας από το φως Plus μέγεθος  $4C$
- Θήκη προστασίας από το φως Plus μέγεθος 5

#### 3.3 Προαιρετικά είδη

Τα ακόλουθα είδη μπορούν να χρησιμοποιηθούν προαιρετικά με τη συσκευή:

Στήριγμα τοίχου . . . . . . . . . . . . . . 2141-001-00 Καλώδιο δικτύου (5 m) . . . . . . . . 9000-118-036 Καλώδιο δικτύου (USB 5 m) . . . . 9000-119-027 Προστασία δαγκώματος μέγεθος 4 (100 τεμάχια) . . . . . . . . . . . . . . . 2130-074-03

### <span id="page-10-0"></span>3.4 Αναλώσιμα υλικά

Τα παρακάτω υλικά καταναλώνονται κατά τη λειτουργία της συσκευής και πρέπει να ανανεώνονται μέσω παραγγελίας:

#### Θήκες προστασίας από φως

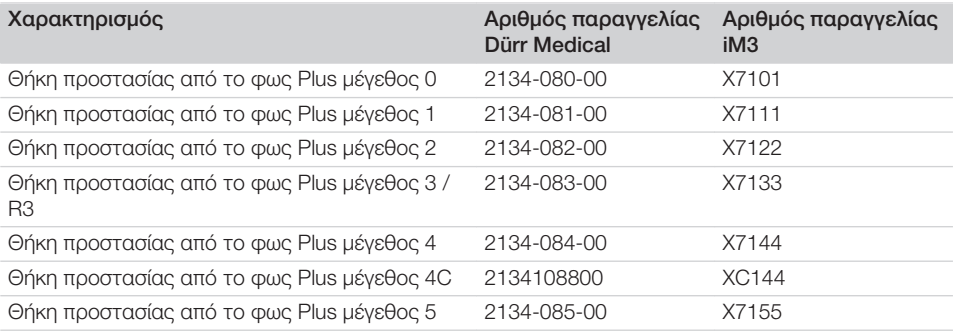

#### Καθαρισμός και απολύμανση

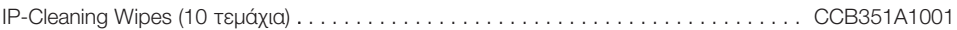

### 3.5 Αναλώσιμα και ανταλλακτικά

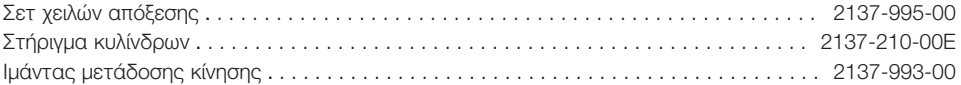

#### Φύλλα απεικόνισης

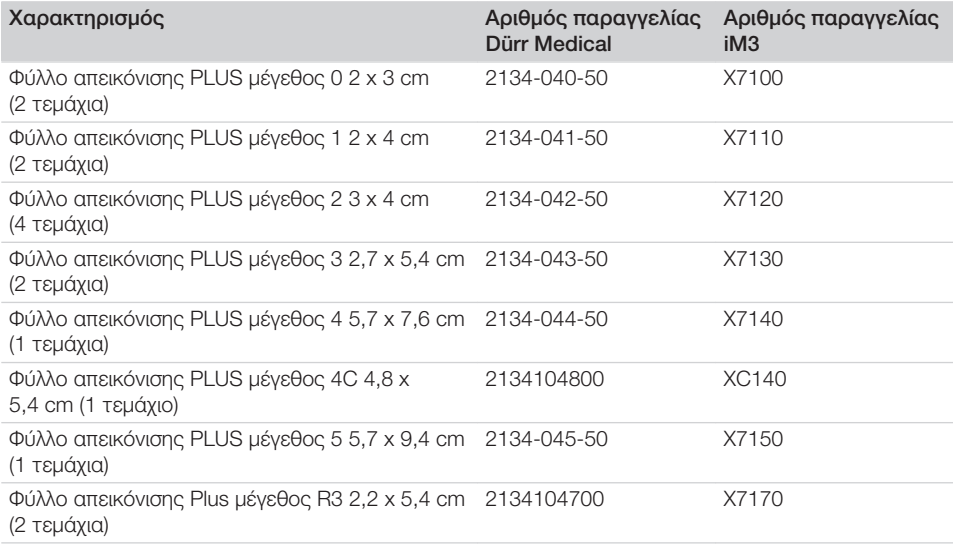

Πρόσθετα μεγέθη φύλλων απεικόνισης κατόπιν παραγγελίας

Περαιτέρω πληροφορίες για τα ανταλλακτικά κατόπιν ζήτησης

## <span id="page-12-0"></span>4 Τεχνικά στοιχεία

### 4.1 Σαρωτής φύλλων απεικόνισης

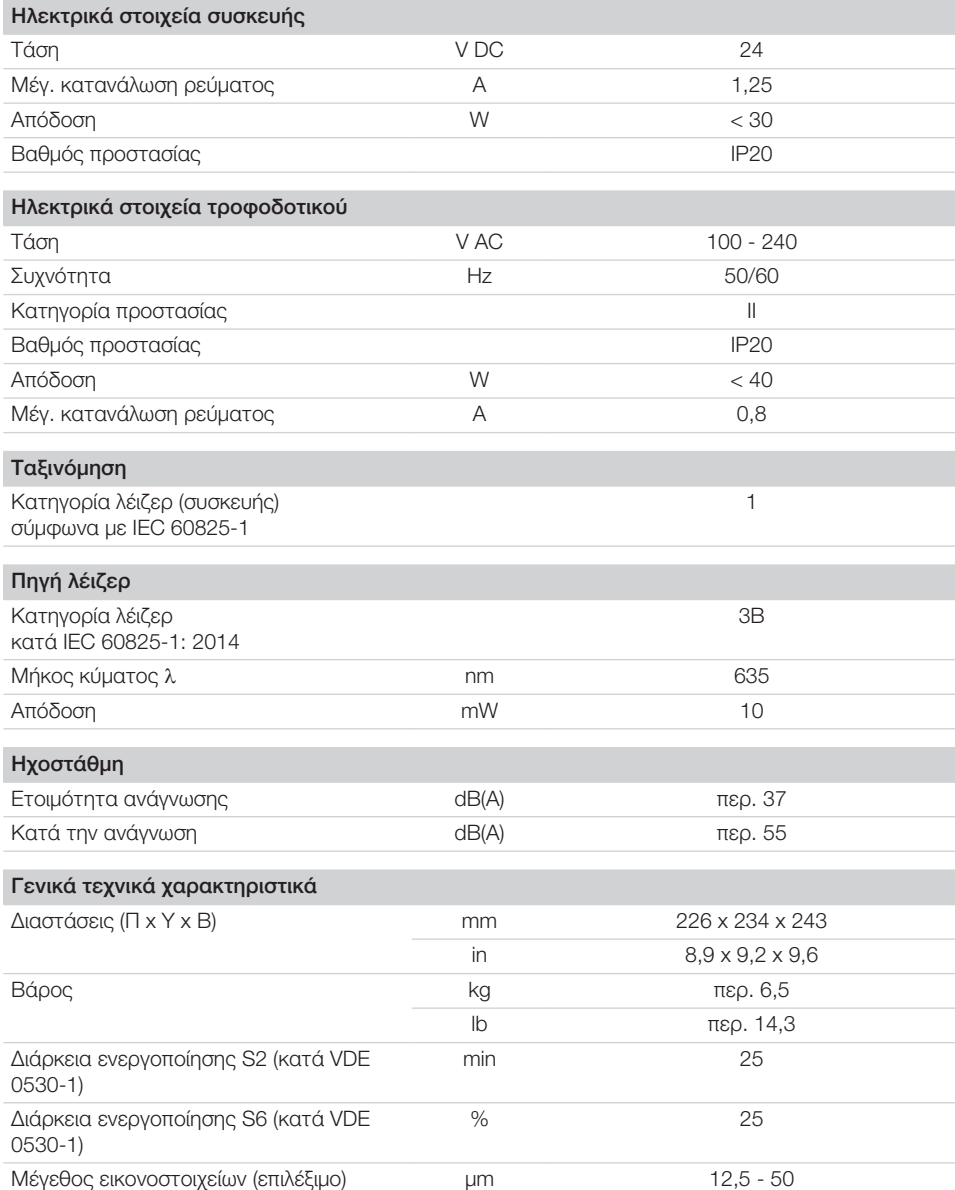

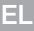

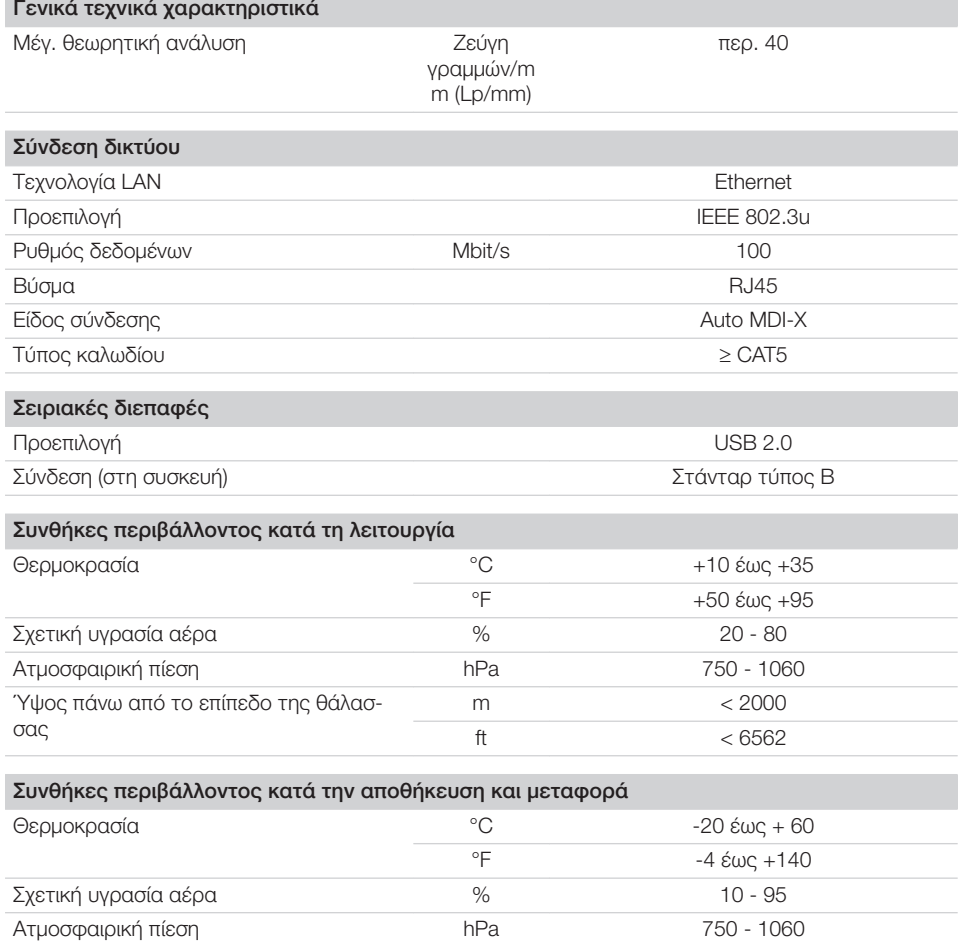

<span id="page-14-0"></span>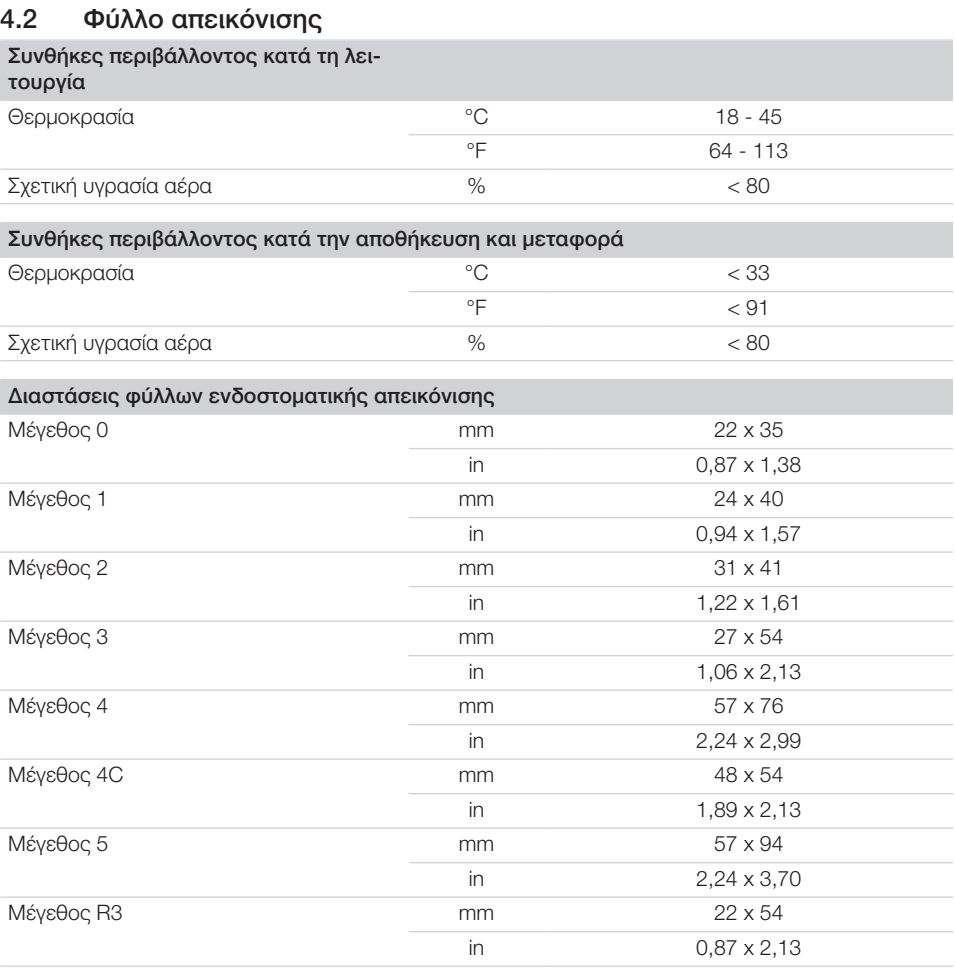

### <span id="page-15-0"></span> $E$ <sub>4.3</sub>

### 4.3 Ετικέτα χαρακτηριστικών

Η ετικέτα χαρακτηριστικών βρίσκεται στην πίσω πλευρά της συσκευής.

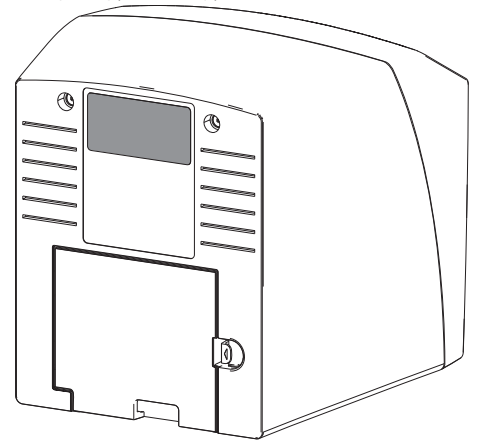

- REF Αριθμός παραγγελίας
- Αρι Αριθμός σειράς

θμό

ς σει-

ράς

14 9000-608-67/11 2111V002

### <span id="page-16-0"></span>4.4 Δήλωση συμμόρφωσης

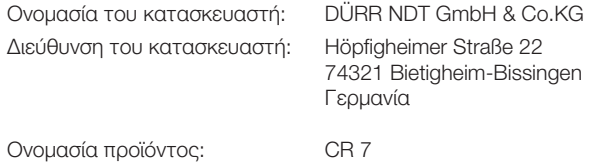

Σαρωτής φύλλων απεικόνισης

Δια του παρόντος δηλώνουμε ότι το ως άνω προϊόν πληροί τους σχετικούς όρους των κάτωθι αναφερόμενων Οδηγιών:

- Οδηγία περί ηλεκτρομαγνητικής συμβατότητας ΗΜΣ 2014/30/ΕΕ στην ισχύουσα έκδοση.
- Οδηγία για τον περιορισμό της χρήσης ορισμένων επικίνδυνων ουσιών σε ηλεκτρικό και ηλεκτρονικό εξοπλισμό 2011/65/ΕΕ στην ισχύουσα έκδοση.

O. Ruzek εξ ονόματος O. Lange Διαχειριστής Διεύθυνση διαχείρισης ποιότητας

### 5 Λειτουργία

<span id="page-17-0"></span>EL

5.1 Σαρωτής φύλλων απεικόνισης

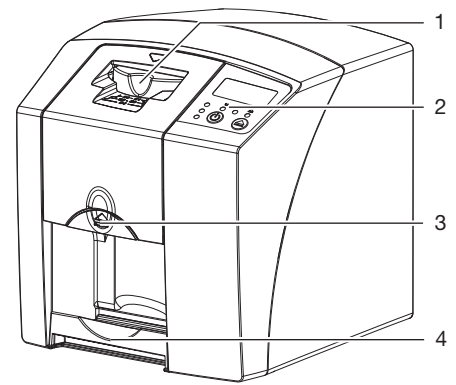

- 1 Μονάδα εισαγωγής<br>2 Στοιχεία χειοισμού
- 2 Στοιχεία χειρισμού
- 3 Πλήκτρο απασφάλισης
- 4 Θυρίδα εξόδου

Με τον σαρωτή φύλλων απεικόνισης διαβάζονται δεδομένα εικόνας που έχουν αποθηκευτεί σε ένα φύλλο απεικόνισης και μεταφέρονται σε λογισμικό απεικόνισης στον υπολογιστή.

Ο μηχανισμός μεταφοράς οδηγεί το φύλλο απεικόνισης μέσα από τη συσκευή. Στη μονάδα επιλογής ένα λέιζερ σαρώνει το φύλλο απεικόνισης. Τα ανιχνευμένα δεδομένα μετατρέπονται σε μια ψηφιακή εικόνα και μεταφέρονται στο λογισμικό απεικόνισης.

Μετά τη σάρωση το φύλλο απεικόνισης περνάει μέσα από τη μονάδα διαγραφής. Tα δεδομένα εικόνας που βρίσκονται ακόμα στο φύλλο απεικόνισης διαγράφονται με τη βοήθεια έντονου φωτός.

Στη συνέχεια το φύλλο απεικόνισης αποβάλλεται για νέα χρήση.

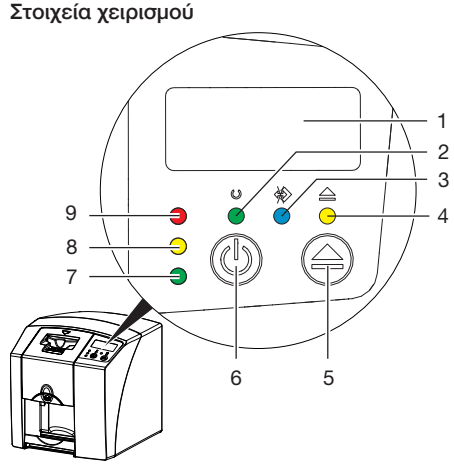

- 1 Οθόνη<br>2 Ένδειξ
- 2 Ένδειξη λειτουργίας πράσινη<br>3 Ένδειξη επικοινωνίας μπλε
- 3 Ένδειξη επικοινωνίας μπλε<br>4 Ένδειξη καθαρισμού κίτοιν
- Ένδειξη καθαρισμού κίτρινη
- 5 Πλήκτρο καθαρισμού
- 6 Πλήκτρο On/Off
- 7 Ένδειξη κατάστασης πράσινη
- 8 Ένδειξη κατάστασης κίτρινη
- 9 Ένδειξη κατάστασης κόκκινη

Οι φωτεινές ενδείξεις μεταδίδουν τα παρακάτω μηνύματα κατάστασης:

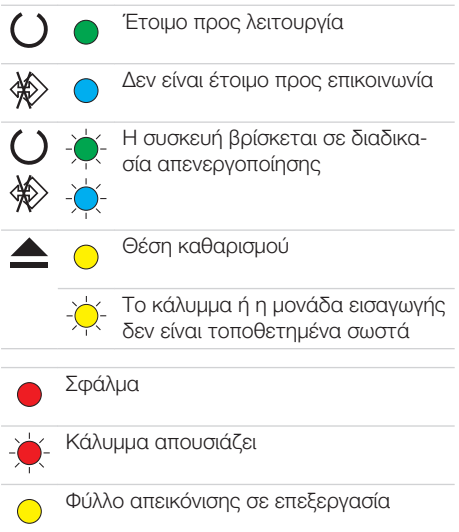

<span id="page-18-0"></span>Φύλλο απεικόνισης σε επεξεργασία Η θήκη προστασίας από φως μπορεί να απομακρυνθεί και να τροφοδοτηθεί το επόμενο φύλλο απεικόνισης Μονάδα εισαγωγής έτοιμη προς λειτουργία Το φύλλο απεικόνισης μπορεί να τροφοδοτηθεί Διαδικασία έναρξης από αναμονή

Η ένδειξη αναβοσβήνει

Ένδειξη σβηστή  $\cap$ 

#### Συνδέσεις

Οι συνδέσεις βρίσκονται στην πίσω πλευρά της συσκευής, κάτω από το κάλυμμα.

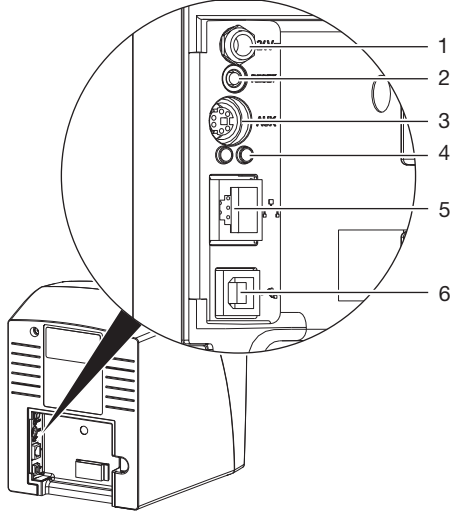

- 1 Σύνδεση για τροφοδοτικό
- 2 Πλήκτρο Reset
- 3 Σύνδεση AUX για διαγνωστική συσκευή
- 4 Ενδείξεις κατάστασης σύνδεσης δικτύου
- 5 Σύνδεση δικτύου
- 6 Σύνδεση USB

### 5.2 Φύλλο απεικόνισης

Το φύλλο απεικόνισης αποθηκεύει ενέργεια ακτίνων Χ, η οποία αποβάλλεται ξανά κατά τη διέγερση μέσω λέιζερ υπό τη μορφή φωτός. Αυτό το φως μετατρέπεται μέσα στον σαρωτή φύλλων απεικόνισης σε πληροφορίες εικόνας.

Το φύλλο απεικόνισης διαθέτει μία ενεργή και μία ανενεργή πλευρά. Το φύλλο απεικόνισης πρέπει να εκτίθεται σε φως πάντα στην ενεργή πλευρά.

Όταν χρησιμοποιείται σωστά, το φύλλο απεικόνισης μπορεί να εκτεθεί σε φως, να διαβαστεί και να διαγραφεί μερικές εκατοντάδες φορές, εφόσον δεν υφίσταται μηχανική βλάβη. Όταν υπάρχουν βλάβες, όπως π.χ. κατεστραμμένο προστατευτικό στρώμα ή ορατά γδαρσίματα, οι οποίες επηρεάζουν τη διαγνωστική αξιοπιστία, απαιτείται αντικατάσταση του φύλλου απεικόνισης.

#### Ενδοστοματική

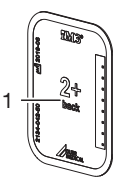

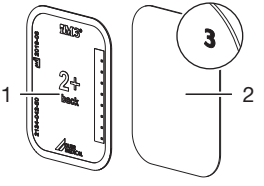

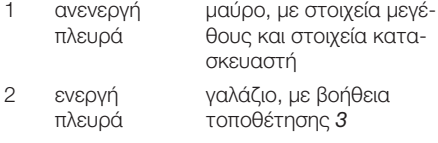

Η βοήθεια τοποθέτησης *3* είναι ορατή στην ακτινογραφία και διευκολύνει τον προσανατολισμό κατά τη διάγνωση.

### 5.3 Θήκη προστασίας από φως

Η θήκη προστασίας από φως προστατεύει το φύλλο απεικόνισης από φως.

### 5.4 Προστατευτικό κάλυμμα

Το προστατευτικό κάλυμμα προστατεύει τη συσκευή από σκόνη και ρύπους, π. χ. σε περίπτωση παρατεταμένης μη χρήσης.

<span id="page-19-0"></span>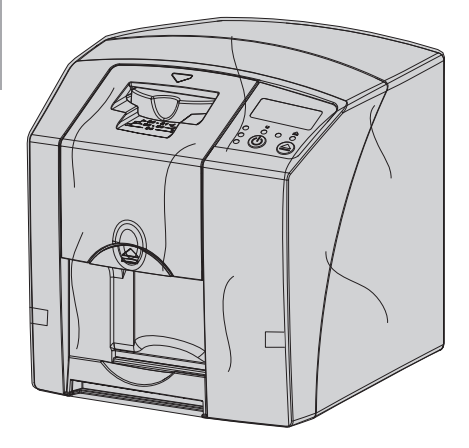

5.5 Προστασία δαγκώματος (προαιρετικά)

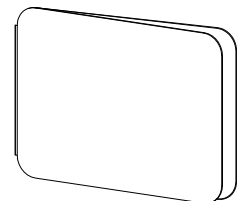

Η προστασία δαγκώματος προστατεύει το φύλλο απεικόνισης μέγεθος 4, πρόσθετα στη θήκη προστασίας από φως, από μεγαλύτερες μηχανικές βλάβες, π. χ. δυνατό δάγκωμα κατά την ακτινοσκόπηση.

# <span id="page-20-0"></span>Συναρμολόγηση

Η τοποθέτηση, εγκατάσταση και θέση σε λειτουργία της συσκευής επιτρέπεται να πραγματοποιείται μόνο από εκπαιδευμένο τεχνικό προσωπικό ή από προσωπικό που έχει εκπαιδευτεί από την DÜRR MEDICAL.

### 6 Προϋποθέσεις

### 6.1 Χώρος τοποθέτησης

Ο χώρος τοποθέτησης πρέπει να πληροί τις παρακάτω προϋποθέσεις:

- Κλειστός, ξηρός, καλά αεριζόμενος χώρος
- Δεν είναι χώρος ειδικής χρήσης (π. χ. λεβητοστάσιο ή μπάνιο)
- Μέγ. ένταση φωτισμού 1000 Lux, χωρίς άμεση ηλιακή ακτινοβολία στον χώρο τοποθέτησης της συσκευής
- Δεν υπάρχουν ισχυρά πεδία παρεμβολών (π. χ. ισχυρά μαγνητικά πεδία), τα οποία θα μπορούσαν να επηρεάσουν αρνητικά τη λειτουργία της συσκευής.
- Οι συνθήκες περιβάλλοντος ανταποκρίνονται στα ["4 Τεχνικά στοιχεία"](#page-12-0).

### 6.2 Απαιτήσεις συστήματος

Για τις απαιτήσεις συστήματος υπολογιστή βλ. φύλλο πληροφοριών (Αριθμός παραγγελίας 9000-608-100) ή στο διαδίκτυο, στη διεύθυνση [www.duerr](http://www.duerr-medical.de)[medical.de](http://www.duerr-medical.de).

### 6.3 Μόνιτορ

Το μόνιτορ πρέπει να πληροί τις απαιτήσεις για την ψηφιακή ακτινοσκόπηση με υψηλή ένταση φωτός και μεγάλο εύρος αντίθεσης.

Το έντονο φως περιβάλλοντος, η άμεση ηλιακή ακτινοβολία καθώς και οι αντανακλάσεις μπορεί να ελαττώσουν τη διαγνωστικότητα των ακτινογραφιών.

### 7 Εγκατάσταση

### 7.1 Μεταφορά συσκευής

### ΣΗΜΕΙΩΣΗ

#### Βλάβη ευαίσθητων εξαρτημάτων της συσκευής λόγω δονήσεων

- ❯ Μην εκθέτετε τη συσκευή σε ισχυρές δονήσεις.
- ❯ Μην μετακινείτε τη συσκευή κατά τη διάρκεια της λειτουργίας.

### 7.2 Τοποθέτηση συσκευής

Οι φορητές και κινητές διατάξεις επικοινωνίας HF μπορούν να επηρεάσουν τις ηλεκτρικές συσκευές.

- ❯ Μην τοποθετείτε τη συσκευή ακριβώς δίπλα ή πάνω σε άλλες συσκευές.
- ❯ Όταν η συσκευή πρέπει να τοποθετηθεί ακριβώς δίπλα ή πάνω σε άλλες συσκευές, απαιτείται η επιτήρηση της συσκευής στη χρησιμοποιούμενη διαμόρφωση ώστε να διασφαλιστεί η κανονική λειτουργία.

Η συσκευή μπορεί να τοποθετηθεί ως επιτραπέζια συσκευή ή να στερεωθεί στον τοίχο με τη βοήθεια του στηρίγματος τοίχου.

Η φέρουσα ικανότητα της τράπεζας ή του τοίχου πρέπει να είναι κατάλληλη για το βάρος της συσκευής (βλ. ["4 Τεχνικά στοιχεία"\)](#page-12-0).

#### Τοποθέτηση της συσκευής στην τράπεζα

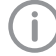

Για την αποφυγή σφαλμάτων κατά τη σάρωση των δεδομένων εικόνας, τοποθετήστε τη συσκευή κατά τρόπο που να προστατεύεται από τις δονήσεις.

❯ Τοποθετήστε τη συσκευή πάνω σε μια σταθερή, οριζόντια επιφάνεια.

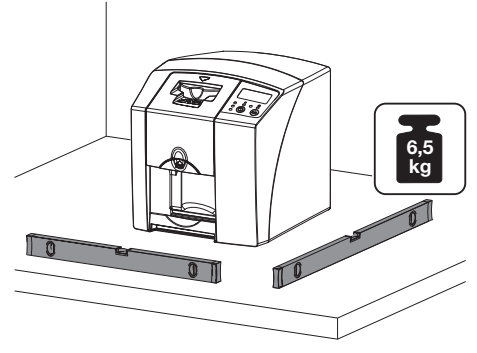

<span id="page-21-0"></span>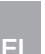

#### Στερέωση συσκευής με το στήριγμα τοίχου

Η συσκευή μπορεί να στερεωθεί σε τοίχο με τη χρήση του στηρίγματος τοίχου (βλ. ["3.3 Προαι](#page-9-0)[ρετικά είδη"](#page-9-0)).

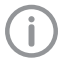

Για τη συναρμολόγηση βλ. τις οδηγίες τοποθέτησης του στηρίγματος τοίχου (αρ. παραγγελίας 9000-618-162)

### 7.3 Ηλεκτρική σύνδεση

#### Ασφάλεια κατά την ηλεκτρική σύνδεση

- ❯ Συνδέστε τη συσκευή μόνο σε πρίζα που έχει εγκατασταθεί κανονικά.
- ❯ Μη συνδέετε άλλα συστήματα στο ίδιο πολύπριζο.
- ❯ Τοποθετήστε τους αγωγούς προς τη συσκευή χωρίς μηχανική τάση.
- ❯ Πριν τη θέση σε λειτουργία συγκρίνετε την τάση δικτύου με τα στοιχεία τάσης στην ετικέτα χαρακτηριστικών (βλέπε επίσης "4. Τεχνικά στοιχεία").

#### Σύνδεση συσκευής στο δίκτυο

Η συσκευή δεν διαθέτει γενικό διακόπτη. Για το λόγο αυτό η συσκευή πρέπει να τοποθετηθεί έτσι, ώστε να υπάρχει καλή πρόσβαση στο φις και η δυνατότητα αποσύνδεσης όταν αυτό είναι απαραίτητο.

Προϋποθέσεις:

- ü Υπάρχει κατάλληλα εγκατεστημένη πρίζα κοντά στη συσκευή (τηρείτε το μέγ. μήκος του τροφοδοτικού καλωδίου)
- ü Εύκολα προσβάσιμη πρίζα
- ü Η τάση δικτύου πρέπει να συμφωνεί με τα στοιχεία της ετικέτας χαρακτηριστικών του τροφοδοτικού
- ❯ Τοποθετήστε τον κατάλληλο αντάπτορα πάνω στο τροφοδοτικό.

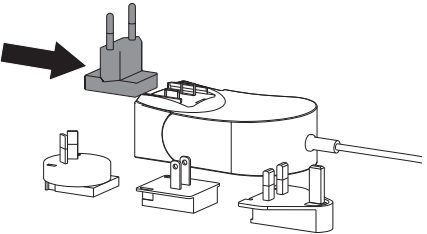

❯ Αφαιρέστε το κάλυμμα στην πίσω πλευρά της συσκευής.

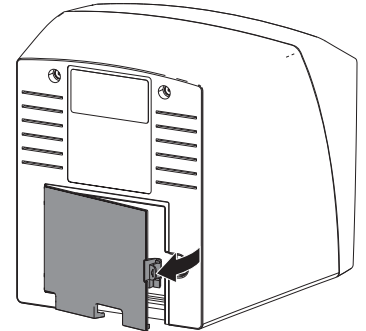

- ❯ Τοποθετήστε το βύσμα σύνδεσης του τροφοδοτικού στην υποδοχή σύνδεσης της συσκευής.
- ❯ Στερεώστε το καλώδιο με το κλιπ καλωδίων.

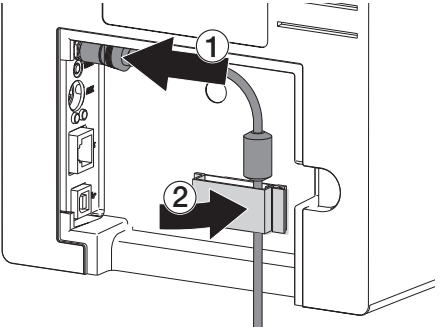

- ❯ Συνδέστε το φις στην πρίζα.
- ❯ Τοποθετήστε ξανά το κάλυμμα.

### 7.4 Σύνδεση της συσκευής

Η συσκευή μπορεί να συνδεθεί είτε σε USB είτε σε δίκτυο. Τα καλώδια περιλαμβάνονται στο περιεχόμενο συσκευασίας.

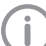

Μην συνδέετε τη συσκευή ταυτόχρονα σε USB και στο δίκτυο.

Αν συσκευή συνδεθεί ταυτόχρονα σε USB και στο δίκτυο, προέχει η σύνδεση δικτύου.

#### Ασφαλής σύνδεση συσκευών

Κατά τη σύνδεση συσκευών μεταξύ τους ή με εξαρτήματα των συστημάτων μπορεί να προκύψουν κίνδυνοι (π.χ. από ρεύματα διαρροής).

- ❯ Συνδέετε συσκευές μόνο εφόσον δεν υπάρχει κανένας κίνδυνος για τον χειριστή και το ζώο/τον ιδιοκτήτη του ζώου.
- ❯ Συνδέετε συσκευές μόνο εφόσον το περιβάλλον δεν επηρεάζεται από τη σύνδεση.
- ❯ Αν από τα δεδομένα της συσκευής δεν προκύπτει ακίνδυνη σύνδεση, αναθέστε τη διακρίβωση της ασφάλειας σε κάποιον ειδικό (π.χ. σε εμπλεκόμενους κατασκευαστές).
- Η ασφάλεια και τα ουσιαστικά χαρακτηριστικά απόδοσης δεν εξαρτώνται από το δίκτυο. Η συσκευή είναι έτσι σχεδιασμένη, ώστε να μπορεί να λειτουργήσει αυτόνομα χωρίς δίκτυο. Μέρος της λειτουργικότητας ωστόσο δεν διατίθεται σε αυτήν την περίπτωση.
- Ελαττωματική χειροκίνητη διαμόρφωση μπορεί να προκαλέσει σημαντικά προβλήματα δικτύου. Για τη διαμόρφωση χρειάζονται τεχνικές γνώσεις διαχειριστή δικτύου.
- Η συσκευή δεν ενδείκνται για άμεση σύνδεση του δημόσιου Διαδικτύου.

Η συσκευή έχει σχεδιαστεί για λειτουργία σε βασικό ηλεκτρομαγνητικό περιβάλλον με σύνδεση στο δημόσιο δίκτυο ρευματοδότησης, π.χ. σε εργαστήρια και χώρους γραφείων.

#### Σύνδεση της συσκευής με καλώδιο δικτύου Στόχος της σύνδεσης δικτύου

Με τη σύνδεση δικτύου ανταλλάσσονται πληροφορίες ή σήματα ελέγχου μεταξύ της συσκευής και λογισμικού που είναι εγκατεστημένο σε κάποιον υπολογιστή, ώστε π. χ.:

- να εμφανιστούν ονομαστικά μεγέθη
- να επιλεγεί τρόπος λειτουργίας
- να εμφανιστούν μηνύματα και καταστάσεις σφάλματος
- να αλλάξουν ρυθμίσεις στη συσκευή
- να ενεργοποιηθούν δοκιμαστικές λειτουργίες
- να μεταφερθούν δεδομένα για αρχειοθέτηση
- να ετοιμαστούν έγγραφα για τις συσκευές
- ❯ Αφαιρέστε το κάλυμμα στην πίσω πλευρά της συσκευής.
- ❯ Τοποθετήστε το συνοδευτικό καλώδιο δικτύου στην υποδοχή δικτύου της συσκευής.

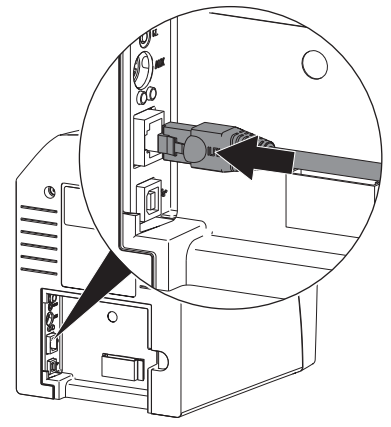

❯ Τοποθετήστε ξανά το κάλυμμα.

#### Σύνδεση της συσκευής μέσω USB

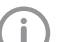

Συνδέστε το καλώδιο USB στον υπολογιστή,

μόνο όταν σας το ζητήσει ο βοηθός εγκατάστασης.

❯ Αφαιρέστε το κάλυμμα στην πίσω πλευρά της συσκευής.

#### <span id="page-23-0"></span>❯ Συνδέστε το καλώδιο USB στη συσκευή.

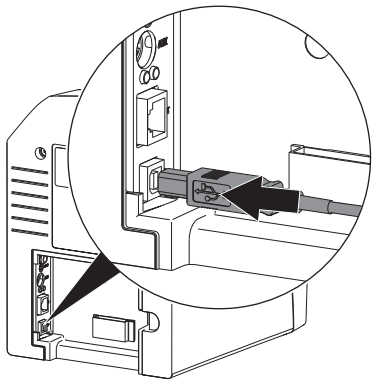

Κατά τη λειτουργία της συσκευής το κάλυμμα θα πρέπει είναι τοποθετημένο στην πίσω πλευρά.

❯ Τοποθετήστε ξανά το κάλυμμα.

### 8 Θέση σε λειτουργία

#### ΣΗΜΕΙΩΣΗ Ņ

Βραχυκύκλωμα από τη δημιουργία υδρατμών

❯ Ενεργοποιήστε τη συσκευή αφού πρώτα αποκτήσει θερμοκρασία δωματίου και εφόσον είναι στεγνή.

### 8.1 Εγκατάσταση και διαμόρφωση της συσκευής

Η λειτουργία της συσκευής πραγματοποιείται με τα παρακάτω προγράμματα απεικόνισης:

- Vet-Exam Plus
- Vet-Exam Pro

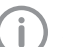

Η εγκατάσταση και η διαμόρφωση επιτρέπεται να γίνονται μόνο από εξειδικευμένο προσωπικό, εκπαιδευμένο και πιστοποιημένο από την DÜRR MEDICAL ή από την υπηρεσία εξυπηρέτησης πελατών μας.

Λάβετε υπόψη τις οδηγίες εγκατάστασης και διαμόρφωσης VET-Exam Intra/plus, κωδ. είδους 9000-608-126 ή το εγχειρίδιο Vet-Exam Pro, κωδ. είδους 2181100001.

#### Ρύθμιση δικτύου (μόνο με σύνδεση δικτύου)

- ❯ Ενεργοποιήστε τις συσκευές δικτύου (δρομολογητής, Η/Υ, μεταγωγέας).
- ❯ Ελέγξτε αν το χρησιμοποιούμενο τείχος προστασίας της θύρας TCP Port 2006 και της θύρας UDP Port 514 είναι ενεργοποιημένο και, αν χρειαστεί, ενεργοποιήστε το.

Στο τείχος προστασίας των Windows οι θύρες δεν χρειάζεται να ελεγχθούν, αφού κατά την εγκατάσταση του οδηγού γίνεται ερώτηση για την ενεργοποίηση.

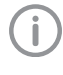

Κατά την πρώτη σύνδεση της συσκευής με έναν υπολογιστή η συσκευή αποδέχεται τη γλώσσα και την ώρα του υπολογιστή.

#### *Διαμόρφωση δικτύου*

Για τη διαμόρφωση δικτύου προσφέρονται διαφορετικές επιλογές:

- ü Αυτόματη διαμόρφωση με DHCP.
- ü Αυτόματη διαμόρφωση με αυτόματο IP για την άμεση σύνδεση της συσκευής και του υπολογιστή.
- ü Χειροκίνητη διαμόρφωση.
- ❯ Διαμορφώστε τις ρυθμίσεις δικτύου της συσκευής μέσω του λογισμικού.
- ❯ Ελέγξτε το τοίχος προστασίας και αν χρειάζεται απελευθερώστε τις θύρες.

#### *Πρωτόκολλο δικτύου και θύρες*

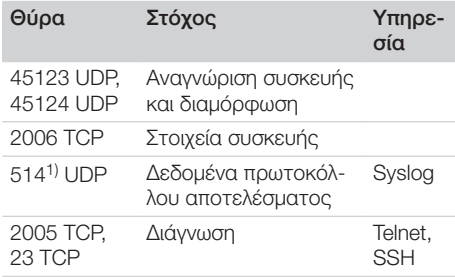

1) Η θύρα μπορί να αλλάξει ανάλογα με τη διαμόρφωση.

#### Διαμόρφωση συσκευής στο Vet-Exam Pro

Η διαμόρφωση πραγματοποιείται απευθείας στο Vet-Exam Pro.

- ❯ Επιλέξτε *> συσκευές*.
- ❯ Σημειώστε τη συνδεδεμένη συσκευή στον κατάλογο.

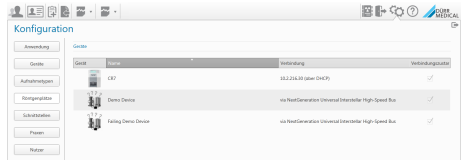

- ❯ Πατήστε στο *Επεξεργασία ρυθμίσεων σύνδεσης*.
- ❯ Στο *Γενικά* μπορεί να τροποποιηθεί το όνομα συσκευής (Ονομασία) και να εμφανιστούν πληροφορίες.
- ❯ Στο *Σύνδεση* μπορεί να εισαχθεί χειροκίνητα διεύθυνση IP-Adresse και να ενεργοποιηθεί/ απενεργοποιηθεί το DHCP.
- ❯ Στο *Για προχωρημένους* μπορούν να ρυθμιστούν περαιτέρω λειτουργίες π. χ. διεύθυνση  $IP 2$

*Εισαγωγή σταθερής διεύθυνσης IP (συνιστάται)*

Για επαναφορά των ρυθμίσεων δικτύου, κρατήστε πατημένο το πλήκτρο Reset της συσκευής για 15 - 20 δευτερόλεπτα κατά τη διάρκεια της ενεργοποίησης.

- ❯ Στο *Σύνδεση* απενεργοποιήστε το DHCP.
- ❯ Καταχωρίστε μια διεύθυνση IP, μια μάσκα υποδικτύου και μια πύλη.
- ❯ Μέσω της γραμμής πλοήγησης επιστρέψτε στο *Συσκευές* ή κλείστε το Flyout με . Η διαμόρφωση αποθηκεύεται.

#### *Δοκιμή συσκευής*

Για να ελέγξετε αν η συσκευή έχει συνδεθεί σωστά, μπορεί να φορτωθεί μια ακτινογραφία.

- ❯ Ανοίξτε το Vet-Exam Pro.
- ❯ Για τη συνδεδεμένη συσκευή δημιουργήστε θέση ακτινογραφίας.
- ❯ Συνδέστε δοκιμαστικά έναν ασθενή.
- ❯ Επιλέξτε τύπο λήψης (π. χ. ενδοστοματική).
- ❯ Φορτώστε το φύλλο απεικόνισης, βλ. ["10.2](#page-31-0)  [Ανάγνωση δεδομένων εικόνας".](#page-31-0)

#### Διαμόρφωση συσκευής στο Vet-Exam Plus

Η διαμόρφωση πραγματοποιείται μέσω CRNetConfig, το οποίο εγκαθίσταται αυτόματα κατά την εγκατάσταση του Vet-Exam Plus.

❯ Επιλέξτε *Start > Alle Programme > Dürr Medical > CRScan > CRNetConfig* (Έναρξη > Όλα τα προγράμματα > Dürr Medical > CRScan > CRNetConfig).

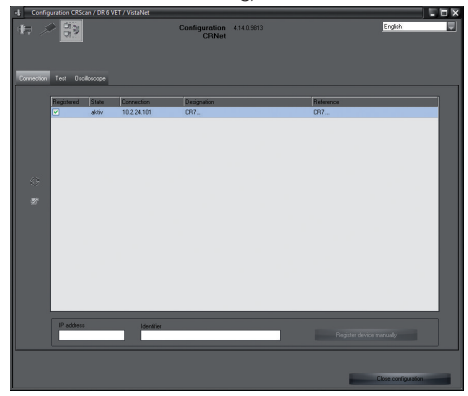

❯ Κάντε κλικ στο .

Η λίστα των συνδεδεμένων συσκευών ενημερώνεται.

❯ Ενεργοποιήστε τη συνδεδεμένη συσκευή στη στήλη *Εγγεγραμμένη*. Μπορούν να εγγραφούν και περισσότερες συσκευές.

*Διαμόρφωση συσκευής με σύνδεση USB* Στο παράθυρο *CRNet Geräte-Konfiguration* (Διαμόρφωση συσκευών CRNet) μπορεί να τροποποιηθεί το όνομα συσκευής (*Bezeichnung*) (Ονομασία) και να εμφανιστεί η διαμόρφωση. ❯ Κάντε κλικ στο .

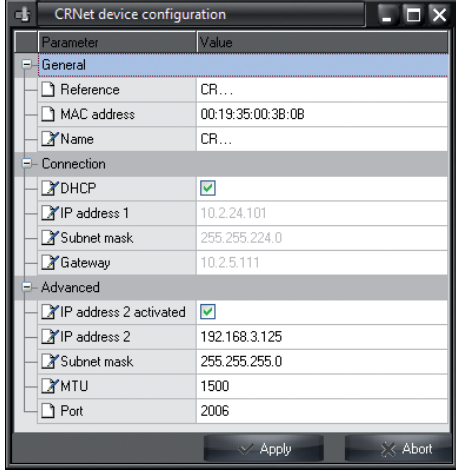

- ❯ Αν χρειάζεται, αλλάξτε την επιλογή *Bezeichnung* (Ονομασία).
- ❯ Κάντε κλικ στο *Übernehmen* (Αποδοχή), για να αποθηκεύσετε τη διαμόρφωση.

*Διαμόρφωση συσκευής με σύνδεση δικτύου* Στο παράθυρο *CRNet Geräte-Konfiguration* (Διαμόρφωση συσκευών CRNet) μπορεί να τροποποιηθεί το όνομα συσκευής (*Bezeichnung*) (Ονομασία), να εισαχθεί χειροκίνητα μια διεύθυνση IP ή να προβληθούν πληροφορίες. ❯ Κάντε κλικ στο .

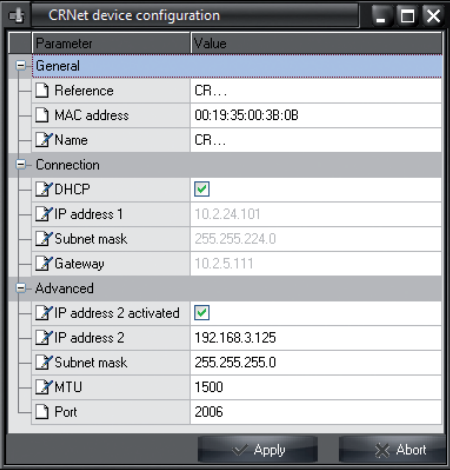

*Εισαγωγή σταθερής διεύθυνσης IP (συνιστάται)*

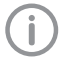

Για επαναφορά των ρυθμίσεων δικτύου, κρατήστε πατημένο το πλήκτρο Reset της συσκευής για 15 - 20 δευτερόλεπτα κατά τη διάρκεια της ενεργοποίησης.

- ❯ Απενεργοποιήστε το *DHCP*.
- ❯ Καταχωρίστε μια διεύθυνση IP, μια μάσκα υποδικτύου και μια πύλη.
- ❯ Κάντε κλικ στο *Übernehmen* (Αποδοχή). Η διαμόρφωση αποθηκεύεται.

#### *Δοκιμή συσκευής*

Για να ελέγξετε αν η συσκευή έχει συνδεθεί σωστά, μπορεί να φορτωθεί μια ακτινογραφία. ❯ Επιλέξτε την καρτέλα *Δοκιμή*.

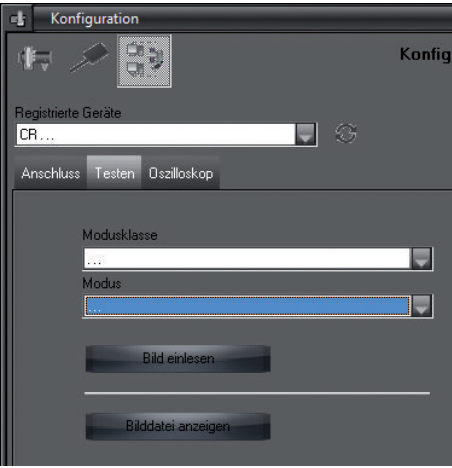

- ❯ Επιλέξτε τη συσκευή στη λίστα επιλογής *Εγγεγραμμένες συσκευές*.
- ❯ Επιλέξτε την κατηγορία τρόπου λειτουργίας.
- ❯ Επιλέξτε τρόπο λειτουργίας.
- ❯ Κάντε κλικ στο *Φόρτωση εικόνας*.
- ❯ Φορτώστε το φύλλο απεικόνισης, βλ. ["10.2](#page-31-0)  [Ανάγνωση δεδομένων εικόνας"](#page-31-0).

### 8.2 Ρύθμιση συσκευών ακτινοσκόπησης

Στον παρακάτω πίνακα παρουσιάζονται οι τυπικές τιμές για τον χρόνο έκθεσης που απαιτείται για μια κατοικίδια γάτα (περ. 6 kg) έως έναν σκύλο μέτριου μεγέθους (περ. 20 kg).

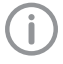

<span id="page-27-0"></span>EL

Οι χρόνοι έκθεσης που παρατίθενται στον πίνακα για το μήκος σωλήνα 20 cm υπολογίστηκαν με οδοντικό ακτινογραφικό σύστημα με ακτινοβολητή DC (εστιακό σημείο 0,7 mm, μήκος σωλήνα 20 cm). Οι χρόνοι έκθεσης για το μήκος σωλήνα 30 cm υπολογίστηκαν με βάση τους χρόνους έκθεσης του μήκους σωλήνα 20 cm.

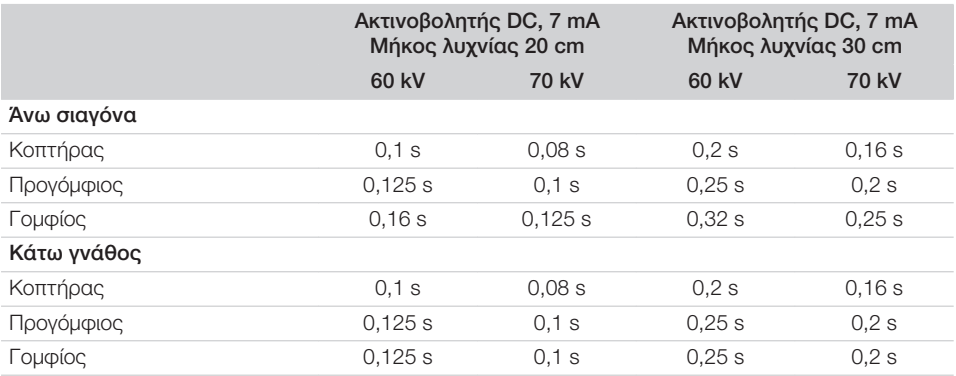

Εάν στη συσκευή ακτινοσκόπησης μπορεί να ρυθμιστεί η τιμή 60 kV, προτιμήστε αυτήν τη τιμή. Μπορούν να χρησιμοποιηθούν οι τιμές φωτισμού που είναι γνωστές για τα φιλμ F (π.χ Kodak Insight).

❯ Ελέγξτε και προσαρμόστε τα ακτινογραφικά μηχανήματα σύμφωνα με τις τυπικές τιμές που ισχύουν για κάθε μηχάνημα ξεχωριστά.

### 8.3 Έλεγχοι κατά την έναρξη λειτουργίας

Οι απαιτούμενοι έλεγχοι (π. χ. έλεγχος αποδοχής) καθορίζονται από την κατά τόπους ισχύουσα εθνική νομοθεσία.

- ❯ Ενημερωθείτε για τους απαιτούμενους ελέγχους.
- ❯ Διεξάγετε τους ελέγχους σύμφωνα με την εθνική νομοθεσία.

#### Έλεγχος ηλεκτρικής ασφάλειας

- ❯ Διεξαγάγετε τον έλεγχο ηλεκτρικής ασφάλειας σύμφωνα με το εθνικό δίκαιο (π. χ. σύμφωνα με IEC 62353).
- ❯ Καταγράψτε τα αποτελέσματα.

# <span id="page-28-0"></span>Χρήση

### 9 Σωστή χρήση των φύλλων απεικόνισης

#### ΠΡΟΣΟΧΗ

#### Τα φύλλα απεικόνισης είναι τοξικά

Τα φύλλα απεικόνισης που δεν είναι συσκευασμένα σε θήκη προστασίας από φως, μπορεί κατά την τοποθέτηση στο στόμα ή την κατάποση να προκαλέσουν δηλητηριάσεις.

- ❯ Τοποθετείτε τα φύλλα απεικόνισης στο στόμα του ζώου μόνο μέσα σε θήκη προστασίας από φως.
- ❯ Αποφύγετε την κατάποση φύλλων απεικόνισης ή μερών αυτών.
- ❯ Σε περίπτωση κατάποσης του φύλλου απεικόνισης ή μερών αυτού, απομακρύνετε αμέσως το φύλλο απεικόνισης.
- ❯ Αν η θήκη προστασίας από φως υποστεί βλάβη μέσα στο στόμα του ζώου, ξεπλύνετε το στόμα του με νερό όσο καλύτερα μπορείτε.
- ❯ Τα φύλλα απεικόνισης είναι ελαστικά όπως τα ακτινογραφικά φιλμ. Ωστόσο μην κάμπτετε τα φύλλα απεικόνισης.

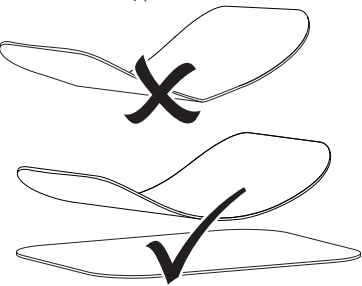

❯ Μην προκαλείτε γδαρσίματα στα φύλλα απεικόνισης. Μην εκθέτετε τα φύλλα απεικόνισης σε πίεση μέσω σκληρών ή αιχμηρών αντικειμένων.

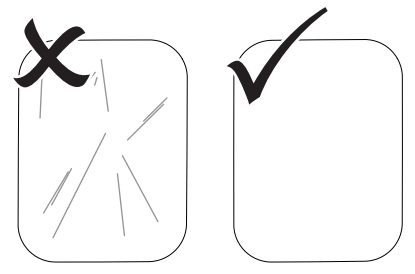

- ❯ Μην ρυπαίνετε τα φύλλα απεικόνισης.
- ❯ Προστατεύετε τα φύλλα απεικόνισης από την ηλιακή και την υπεριώδη ακτινοβολία. Φυλάσσετε τα φύλλα απεικόνισης σε κατάλληλη θήκη προστασίας από φως.
- ❯ Τα φύλλα απεικόνισης εκτίθενται αρχικά σε φυσική ακτινοβολία και διάχυτη ακτινοβολία Χ. Προφυλάξτε τα διαγραμμένα ή εκτεθειμένα φύλλα απεικόνισης από την ακτινοβολία Χ. Αν το φύλλο απεικόνισης ήταν αποθηκευμένο για περισσότερο από μία εβδομάδα, διαγράψτε το φύλλο απεικόνισης πριν από τη χρήση.
- ❯ Μη φυλάσσετε τα φύλλα απεικόνισης σε χώρους με υψηλές θερμοκρασίες και υγρασία. Προσοχή στις συνθήκες περιβάλλοντος (βλ. ["4.2 Φύλλο απεικόνισης"\)](#page-14-0).
- ❯ Όταν χρησιμοποιούνται σωστά, τα φύλλα απεικόνισης μπορούν να εκτεθούν σε φως, να διαβαστούν και να διαγραφούν πολλές εκατοντάδες φορές, εφόσον δεν υπάρχει μηχανική βλάβη.

Όταν υπάρχουν βλάβες όπως π.χ. κατεστραμμένο προστατευτικό στρώμα ή ορατά γδαρσίματα, οι οποίες επηρεάζουν τη διαγνωστική αξιοπιστία, αντικαταστήστε το φύλλο απεικόνισης.

❯ Τα φύλλα απεικόνισης πρέπει να καθαρίζονται σωστά (βλ. ["11 Καθαρισμός και απολύμανση"\)](#page-34-0).

#### <span id="page-29-0"></span>10 Χειρισμός EL

#### ΠΡΟΣΟΧΗ

#### Τα δεδομένα εικόνας πάνω στο φύλλο απεικόνισης δεν είναι σταθερά

Τα δεδομένα εικόνας αλλοιώνονται από το φως, τη φυσική ακτινοβολία Χ ή τη διάχυτη ακτινοβολία Χ. Έτσι επηρεάζεται η διαγνωστική ακρίβεια.

- ❯ Η ανάγνωση των δεδομένων εικόνας πρέπει να γίνεται εντός 30 λεπτών από τη δημιουργία τους.
- ❯ Ο χειρισμός του φωτοεκτεθειμένου φύλλου απεικόνισης δεν πρέπει ποτέ να γίνεται χωρίς θήκη προστασίας από φως.
- ❯ Μην εκθέτετε το φωτοεκτεθειμένο φύλλο απεικόνισης πριν και κατά τη διάρκεια της διαδικασίας ανάγνωσης σε ακτινοβολία Χ. Όταν η συσκευή βρίσκεται στον ίδιο χώρο με τη λυχνία ακτίνων Χ, μην πραγματοποιείτε ακτινογράφηση κατά τη διάρκεια της διαδικασίας ανάγνωσης.
- ❯ Διαβάζετε τα φύλλα απεικόνισης μόνο με σαρωτή φύλλων απεικόνισης που έχει εγκριθεί από τη DÜRR MEDICAL.

#### 10.1 Ακτινογράφηση

Η διαδικασία περιγράφεται ενδεικτικά με ένα φύλλο απεικόνισης Plus μεγέθους 2.

#### Απαιτούμενα αξεσουάρ:

- Φύλλο απεικόνισης
- Θήκη προστασίας από φως στο μέγεθος του φύλλου απεικόνισης

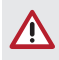

#### ΠΡΟΕΙΔΟΠΟΙΗΣΗ

Κίνδυνος διασταυρούμενης μόλυνσης σε περίπτωση μη χρήσης ή επαναχρησιµοποίησης της θήκης προστασίας από φως

- ❯ Μην χρησιμοποιείτε το φύλλο απεικόνισης χωρίς θήκη προστασίας από  $(D(I)C)$
- ❯ Μην επαναχρησιμοποιείτε τη θήκη προστασίας από φως (είδος μιας χρήσης).

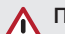

### ΠΡΟΕΙΔΟΠΟΙΗΣΗ

#### Κίνδυνος από επαναχρησιμοποίηση προϊόντων μίας χρήσης

Το είδος μίας χρήσης έχει υποστεί φθορά μετά τη χρήση και δεν μπορεί να ξαναχρησιμοποιηθεί.

❯ Απορρίψτε το είδος μίας χρήσης μετά τη χρήση.

#### Προετοιμασία ακτινογράφησης

- ü Το φύλλο απεικόνισης έχει καθαριστεί.
- ü Το φύλλο απεικόνισης δεν παρουσιάζει βλάβη.
- ❯ Κατά την πρώτη χρήση ή αποθήκευση για πάνω από μία εβδομάδα: διαγράψτε το φύλλο απεικόνισης (βλ. ["10.3 Διαγραφή φύλλου απει](#page-33-0)[κόνισης"](#page-33-0)).
- ❯ Εισάγετε πλήρως το φύλλο απεικόνισης μέσα στη θήκη προστασίας από φως. Η μαύρη (ανενεργή) πλευρά του φύλλου απεικόνισης πρέπει να είναι ορατή.

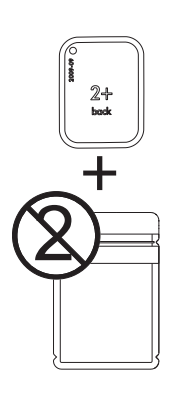

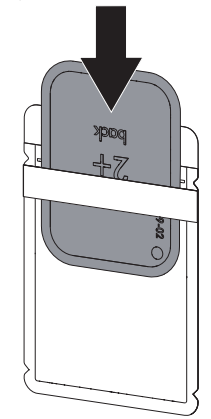

❯ Αφαιρέστε την κολλητική ταινία και πιέστε καλά τη θήκη προστασίας από φως για να κλείσει.

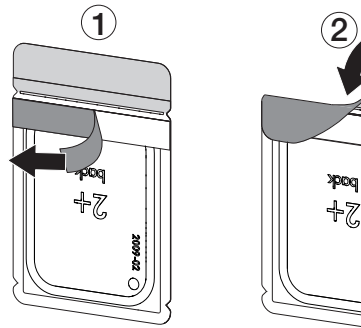

❯ Ακριβώς πριν από την τοποθέτηση στο στόμα του ζώου, απολυμάνετε τη θήκη προστασίας από φως με ένα πανάκι απολύμανσης (π.χ. 70% 2-προπανόλη (ισοπροπυλική αλκοόλη)).

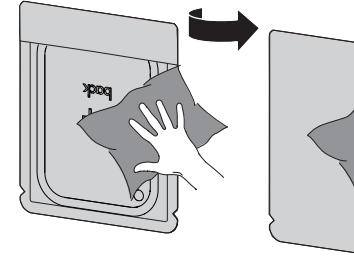

#### Λήψη ακτινογραφίας

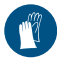

Χρησιμοποιείτε γάντια.

❯ Τοποθετήστε το φύλλο απεικόνισης εντός της θήκης προστασίας από φως μέσα στο στόμα του ζώου.

Βεβαιωθείτε ότι η ενεργή πλευρά του φύλλου απεικόνισης είναι στραμμένη προς την κατεύθυνση του σωλήνα ακτίνων Χ.

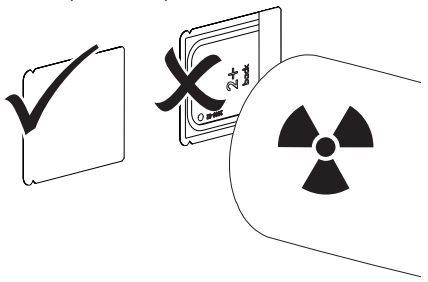

- ❯ Ρυθμίστε τον χρόνο έκθεσης και τις τιμές ρύθμισης στη συσκευή ακτινοσκόπησης (βλέπε ["8.2 Ρύθμιση συσκευών ακτινοσκόπησης"](#page-27-0)).
- ❯ Πραγματοποιήστε λήψη ακτινογραφίας. Τα δεδομένα εικόνας πρέπει να διαβαστούν εντός 30 λεπτών.

#### Προετοιμασία ανάγνωσης

### ΠΡΟΣΟΧΗ

#### Το φως διαγράφει τα δεδομένα εικόνας στο φύλλο απεικόνισης

❯ Ο χειρισμός του φωτοεκτεθειμένου φύλλου απεικόνισης δεν πρέπει ποτέ να γίνεται χωρίς θήκη προστασίας από φως.

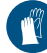

Χρησιμοποιείτε γάντια.

❯ Αφαιρέστε από το στόμα του ζώου τη θήκη προστασίας από φως, η οποία περιέχει το φύλλο απεικόνισης.

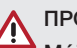

### ΠΡΟΕΙΔΟΠΟΙΗΣΗ

#### Μόλυνση της συσκευής

- ❯ Καθαρίστε και απολυμάνετε τη θήκη προστασίας από φως πριν από την αφαίρεση του φύλλου απεικόνισης.
- ❯ Σε περίπτωση αυξημένης ρύπανσης, π. χ. από αίμα, απαιτείται στεγνός καθαρισμός της θήκης προστασίας από φως και των προστατευτικών γαντιών, π. χ. σκουπίζοντας με ένα καθαρό πανί από χαρτοπολτό.
- ❯ Απολυμάνετε τη θήκη προστασίας από φως και τα προστατευτικά γάντια με ένα πανάκι απολύμανσης (π.χ. 70 % 2-προπανόλη (ισοπροπυλική αλκοόλη)).

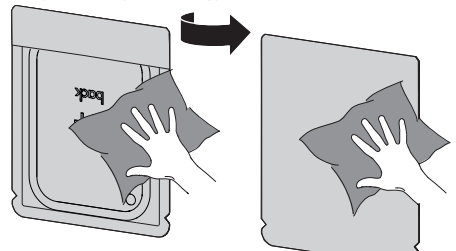

EL

<span id="page-31-0"></span>❯ Εναποθέστε τη θήκη προστασίας από φως που περιέχει το φύλλο απεικόνισης πάνω στο πανάκι απολύμανσης. EL

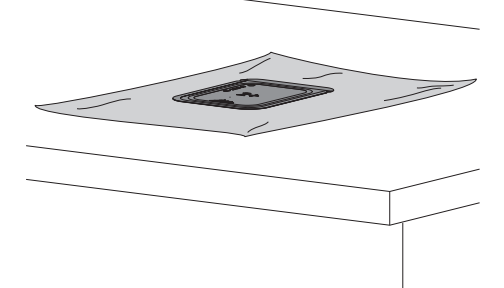

- ❯ Αφήστε τη θήκη προστασίας από φως να στεγνώσει πλήρως.
- ❯ Βγάλτε τα προστατευτικά γάντια, απολυμάνετε και καθαρίστε τα χέρια.

#### ΣΗΜΕΙΩΣΗ

Λ

Η πούδρα των προστατευτικών γαντιών πάνω στο φύλλο απεικόνισης καταστρέφει κατά την ανάγνωση τη συσκευή

- ❯ Προτού ακουμπήσετε με τα χέρια σας το φύλλο απεικόνισης πρέπει να τα καθαρίσετε καλά από την πούδρα των προστατευτικών γαντιών.
- ❯ Ανοίξτε τη θήκη προστασίας από φως κατά μήκος της κολλητικής ταινίας.

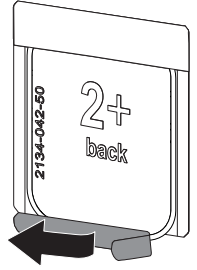

### 10.2 Ανάγνωση δεδομένων εικόνας

#### Εκκίνηση σαρωτή φύλλων απεικόνισης και λογισμικού με Vet-Exam Pro

Η ανάγνωση περιγράφεται με το λογι-

σμικό απεικόνισης VetExam Pro.

Για περισσότερες πληροφορίες για τον χειρισμό του λογισμικού απεικόνισης, βλ. αντίστοιχο εγχειρίδιο.

- ❯ Πατήστε το πλήκτρο On/Off για να ενεργοποιήσετε τη συσκευή.
- ❯ Ενεργοποιήστε τον υπολογιστή και το μόνιτορ.
- ❯ Εκκινήστε το VetExam Pro.
- ❯ Επιλέξτε ιδιοκτήτη και ζώο.
- ❯ Στη γραμμή μενού επιλέξτε τον αντίστοιχο τύπο λήψης.
- ❯ Επιλέξτε συσκευή.
- ❯ Ρυθμίστε τη λειτουργία λήψης. Η λήψη ξεκινά αμέσως.

#### *Αποτέλεσμα:*

Η ένδειξη κατάστασης ανάβει πράσινη.

#### Εκκίνηση σαρωτή φύλλων απεικόνισης και λογισμικού με Vet-Exam Plus

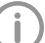

- Η ανάγνωση περιγράφεται με το λογισμικό απεικόνισης Vet-Exam Plus. Για περισσότερες πληροφορίες για τον χειρισμό του λογισμικού απεικόνισης, βλ. αντίστοιχο εγχειρίδιο.
- $\rightarrow$  Πατήστε το πλήκτρο On/Off  $\circledcirc$  νια να ενερνοποιήσετε τη συσκευή.
- ❯ Ενεργοποιήστε τον υπολογιστή και το μόνιτορ.
- ❯ Εκκινήστε το Vet-Exam Plus.
- ❯ Επιλέξτε ασθενή.
- ❯ Στην ακτινογραφική μονάδα επιλέξτε τις τιμές έκθεσης.
- ❯ Ρυθμίστε την επιθυμητή ανάλυση.

❯ Κάντε κλικ στο κουμπί *Einlesen* (Φόρτωση). Η ένδειξη κατάστασης ανάβει πράσινη.

#### Φόρτωση φύλλου απεικόνισης

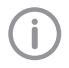

Για την αποφυγή αντιμεταθέσεων ακτινογραφιών, διαβάζετε μόνο τις ακτινογραφίες του επιλεγμένου ασθενή.

❯ Η θήκη προστασίας από φως με το φύλλο απεικόνισης είναι στοιχισμένα στη μέση και ευθεία ως προς τη μονάδα εισαγωγής. Η κομμένη πλευρά της θήκης προστασίας από φως είναι στραμμένη προς τα κάτω, η ανενεργή πλευρά του φύλλου απεικόνισης είναι στραμμένη προς τον χρήστη.

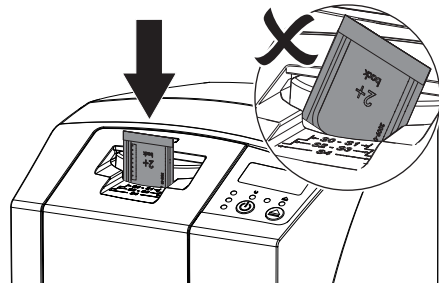

Το σύστημα στερέωσης μετακινείται αυτόματα και στερεώνει τη θήκη προστασίας από φως με το φύλλο απεικόνισης.

❯ Εισάγετε το φύλλο απεικόνισης από τη θήκη προστασίας από φως προς τα κάτω στη συσκευή μέχρι το φύλλο απεικόνισης να τραβηχτεί αυτόματα.

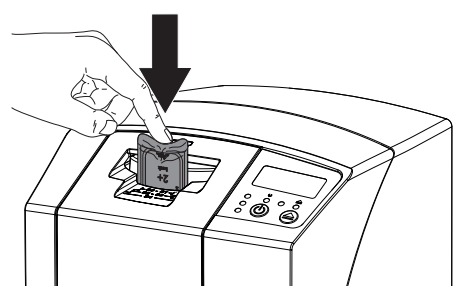

Η θήκη προστασίας από φως συγκρατείται από το σύστημα στερέωσης και δεν τραβιέται μαζί στο εσωτερικό της συσκευής.

Τα δεδομένα εικόνας μεταφέρονται αυτόματα στο λογισμικό απεικόνισης. Η πρόοδος της διαδικασίας ανάγνωσης παρουσιάζεται στο παράθυρο προεπισκόπησης στο μόνιτορ.

Μετά την ανάγνωση το φύλλο απεικόνισης διαγράφεται και πέφτει μέσα στη θυρίδα εξόδου.

- ❯ Για όσο ανάβει η κίτρινη ένδειξη κατάστασης: Μην αφαιρείτε τη θήκη προστασίας από φως και μην τοποθετείτε νέο φύλλο απεικόνισης.
- ❯ Όταν ανάβει η πράσινη και κίτρινη ένδειξη κατάστασης:

Αφαιρέστε την κενή θήκη προστασίας από φως.

- ❯ Όταν ανάβει η πράσινη ένδειξη κατάστασης: Αποθηκεύστε την ακτινογραφία.
- ❯ Αφαιρέστε την κενή θήκη προστασίας από φως.
- ❯ Αφαιρέστε το φύλλο απεικόνισης και ετοιμάστε το για νέα ακτινογράφηση.

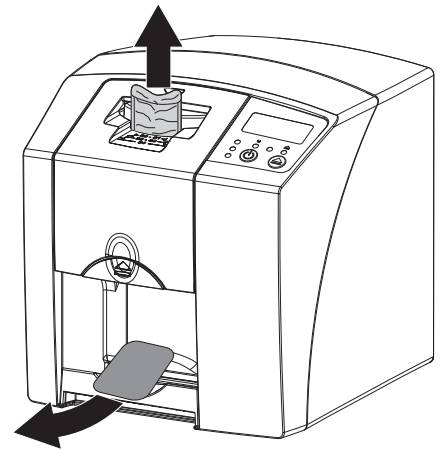

### <span id="page-33-0"></span>10.3 Διαγραφή φύλλου απεικόνισης

Τα δεδομένα εικόνας διαγράφονται αυτόματα μετά την ανάγνωση.

Ο ειδικός τρόπος λειτουργίας *LÖSCHEN* (ΔΙΑ-ΓΡΑΦΗ) ενεργοποιεί μόνο τη μονάδα διαγραφής του σαρωτή φύλλων απεικόνισης. Δεν πραγματοποιείται ανάγνωση δεδομένων εικόνας. Στις παρακάτω περιπτώσεις πρέπει να διαγραφεί το φύλλο απεικόνισης με τον ειδικό τρόπο λειτουργίας:

- Κατά την πρώτη χρήση του φύλλου απεικόνισης ή σε περίπτωση αποθήκευσης για περισσότερες από μία εβδομάδα.
- Λόγω σφάλματος τα δεδομένα εικόνας στο φύλλο απεικόνισης δεν διαγράφηκαν (μήνυμα σφάλματος στο λογισμικό).
- ❯ Επιλέξτε τον ειδικό τρόπο λειτουργίας *LÖSCHEN* (ΔΙΑΓΡΑΦΗ) στο λογισμικό.
- ❯ Τοποθετήστε το φύλλο απεικόνισης (βλ. ["10.2](#page-31-0)  [Ανάγνωση δεδομένων εικόνας"](#page-31-0)).

### 10.4 Απενεργοποίηση της συσκευής

❯ Πατήστε το πλήκτρο On/Off για 3 δευτερόλεπτα.

Καθώς η συσκευή σβήνει, αναβοσβήνει η ένδειξη λειτουργίας και επικοινωνίας. Εφόσον η συσκευή έχει σβήσει, απενεργοποιείται εντελώς. Οι ενδείξεις έχουν σβήσει.

#### Χρήση του προστατευτικού καλύμματος

Το προστατευτικό κάλυμμα προστατεύει τη συσκευή σε περίπτωση παρατεταμένης μη χρήσης από ρύπους και σκόνη.

#### ΠΡΟΕΙΔΟΠΟΙΗΣΗ

#### Κίνδυνος ασφυξίας

❯ Φυλάσσετε το προστατευτικό κάλυμμα σε μέρος που δεν προσεγγίζουν τα παιδιά.

❯ Περάστε το προστατευτικό κάλυμμα πάνω από τη συσκευή έως ότου καλυφθεί πλήρως. Βεβαιωθείτε ότι οι σημάνσεις είναι στραμμένες προς τα εμπρός.

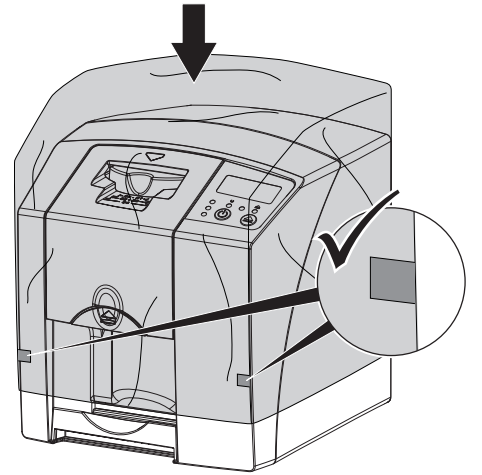

❯ Σε περίπτωση μη χρήσης φυλάξτε το προστατευτικό κάλυμμα σε καθαρό χώρο.

### <span id="page-34-0"></span>11 Καθαρισμός και απολύμανση

Για τον καθαρισμό και την απολύμανση της συσκευής και των αξεσουάρ της τηρείτε τις οδηγίες, τα πρότυπα και τις διατάξεις της κάθε χώρας για τα κτηνιατρικά προϊόντα, καθώς και τους ειδικούς κανόνες που ισχύουν στο κτηνιατρείο ή στην κλινική ζώων.

### ΣΗΜΕΙΩΣΗ

Η χρήση ακατάλληλων μέσων ή μεθόδων μπορεί να προκαλέσει βλάβη στη συσκευή ή στα αξεσουάρ και να βλάψει την υγεία των ζώων

Εξαιτίας πιθανής βλάβης των υλικών μην χρησιμοποιείτε παρασκευάσματα σε βάση: ενώσεις που περιέχουν φαινόλη, ενώσεις απελευθέρωσης αλογόνου, ισχυρά οργανικά οξέα ή ενώσεις απελευθέρωσης οξυγόνου.

- ❯ Η DÜRR MEDICAL συνιστά να καθαρίζετε τους ρύπους με μαλακό πανί που δεν αφήνει χνούδι, νωπό με κρύο νερό της βρύσης.
- ❯ Η DÜRR MEDICAL συνιστά να χρησιμοποιείτε για την απολύμανση 70% 2 προπανόλη (ισοπροπυλική αλκοόλη) πάνω σε μαλακό πανί που δεν αφήνει χνούδι.
- ❯ Λάβετε υπόψη σας τις οδηγίες χρήσης του μέσου απολύμανσης.

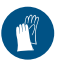

Χρησιμοποιείτε γάντια.

### 11.1 Σαρωτής φύλλων απεικόνισης

### Επιφάνεια της συσκευής

Η επιφάνεια της συσκευής πρέπει να καθαρίζεται και να απολυμαίνεται σε περίπτωση μόλυνσης ή ρύπανσης.

### ΣΗΜΕΙΩΣΗ

- Η επαφή με υγρά μπορεί να προκαλέσει βλάβη στη συσκευή
- ❯ Μην ψεκάζετε τη συσκευή με απολυμαντικά ή καθαριστικά.
- ❯ Βεβαιωθείτε ότι δεν μπορούν να εισέλθουν υγρά στο εσωτερικό της συσκευής.
- ❯ Καθαρίστε τους ρύπους με μαλακό πανί που δεν αφήνει χνούδι νωπό με κρύο νερό της βρύσης.
- ❯ Χρησιμοποιείτε για την απολύμανση 70% 2 προπανόλη (ισοπροπυλική αλκοόλη) πάνω σε μαλακό πανί που δεν αφήνει χνούδι.

#### Μονάδα εισαγωγής

Η μονάδα εισαγωγής πρέπει να καθαρίζεται και να απολυμαίνεται σε περίπτωση μόλυνσης ή ορατής ρύπανσης.

#### ΣΗΜΕΙΩΣΗ

#### Η θερμότητα καταστρέφει τα πλαστικά μέρη

❯ Μην καθαρίζετε τα εξαρτήματα της συσκευής με θερμικό αποστειρωτή ή αποστειρωτή ατμού.

9000-608-67/11 2111V002 33 33

#### <span id="page-35-0"></span>Χρήση

EL

- $\sum$  Πατήστε το πλήκτρο  $\triangle$ . Το σύστημα στερέωσης μετακινείται στη θέση καθαρισμού.
- ❯ Πατήστε το πλήκτρο απασφάλισης και αφαιρέστε το κάλυμμα προς τα πάνω.

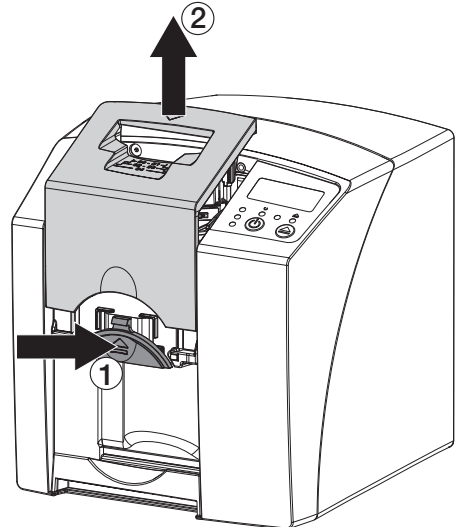

❯ Αφαιρέστε το σύστημα στερέωσης προς τα πάνω.

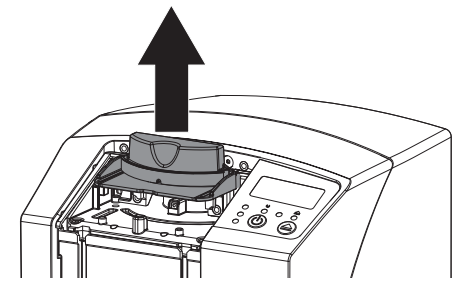

❯ Καθαρίστε το κάλυμμα, το σύστημα στερέωσης και τα εσωτερικά εξαρτήματα με ένα υγρό, μαλακό πανί που δεν αφήνει χνούδι.

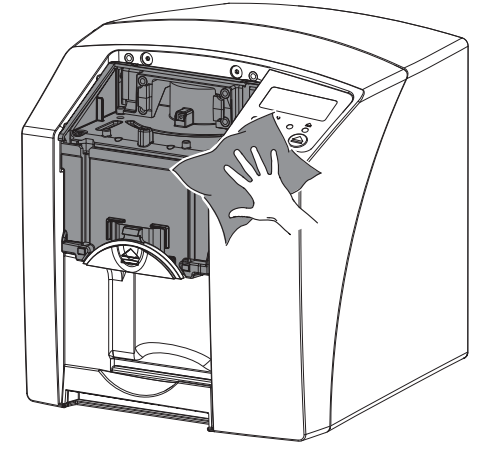

- ❯ Για την απολύμανση του καλύμματος, του συστήματος στερέωσης και των εσωτερικών εξαρτημάτων χρησιμοποιήστε ένα μαλακό πανί, που δεν αφήνει χνούδι, εμποτισμένο με 70% 2-προπανόλη (ισοπροπυλική αλκοόλη).
- ❯ Τοποθετήστε το σύστημα στερέωσης.
- ❯ Τοποθετήστε το κάλυμμα.
- ❯ Πατήστε το πλήκτρο .

Το σύστημα στερέωσης μετακινείται στην αρχική θέση.

### 11.2 Θήκη προστασίας από φως

Η επιφάνεια πρέπει να καθαρίζεται και να απολυμαίνεται σε περίπτωση μόλυνσης ή ρύπανσης.

- ❯ Απολυμάνετε τη θήκη προστασίας από φως πριν και μετά την τοποθέτηση με 70% 2-προπανόλη (ισοπροπυλική αλκοόλη) πάνω σε μαλακό πανί που δεν αφήνει χνούδι.
- ❯ Αφήστε τη θήκη προστασίας από φως να στεγνώσει πλήρως πριν από τη χρήση.

### 11.3 Φύλλο απεικόνισης

Πανιά καθαρισμού και απολύμανσης δεν ενδείκνυνται για τον καθαρισμό φύλλων απεικόνισης ή/και μπορουν να τα καταστρέψουν. Χρησιμοποιείτε αποκλειστικά καθαριστικά κατάλληλα για το υλικό:

Η DÜRR MEDICAL συνιστά το πανί καθαρισμού φύλλων απεικόνισης IP-Cleaning Wipe (βλέπε ["3.4 Αναλώσιμα υλικά"\)](#page-10-0). Μόνο αυτό το προϊόν

<span id="page-36-0"></span>έχει ελεγχθεί από την DÜRR MEDICAL ως προς τη συμβατότητα υλικών.

#### ΣΗΜΕΙΩΣΗ

Η θερμότητα ή η υγρασία καταστρέφουν το φύλλο απεικόνισης

- ❯ Το φύλλο απεικόνισης δεν πρέπει να αποστειρώνεται με ατμό.
- ❯ Το φύλλο απεικόνισης δεν πρέπει να αποστειρώνεται με εμβάπτιση.
- ❯ Χρησιμοποιείτε μόνο εγκεκριμένα καθαριστικά.
- ❯ Οι ρύποι πρέπει να αφαιρούνται και από τις δύο πλευρές του φύλλου απεικόνισης πριν από κάθε χρήση με ένα μαλακό και στεγνό πανί που δεν αφήνει χνούδι.
- ❯ Καθαρίστε τους επίμονους ή ξηραμένους ρύπους με το πανί καθαρισμού φύλλων απεικόνισης. Τηρείτε τις οδηγίες χρήσης του πανιού καθαρισμού.
- ❯ Αφήστε το φύλλο απεικόνισης να στεγνώσει πλήρως πριν από τη χρήση.

### 11.4 Προστατευτικό κάλυμμα

Η επιφάνεια του προστατευτικού καλύμματος θα πρέπει να καθαρίζεται, όταν υπάρχουν ορατοί ρύποι.

- ❯ Καθαρίστε το προστατευτικό κάλυμμα με ένα μαλακό πανί που δεν αφήνει χνούδι, το οποίο θα βρέξετε με κρύο νερό της βρύσης.
- ❯ Το προστατευτικό κάλυμμα θα πρέπει να τοποθετείται μόνο πάνω σε καθαρή και απολυμασμένη συσκευή.

## 12 Συντήρηση

### 12.1 Συνιστώμενο πρόγραμμα συντήρησης

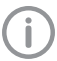

<span id="page-37-0"></span>EL

Η συντήρηση της συσκευής επιτρέπεται να πραγματοποιείται μόνο από εκπαιδευμένο τεχνικό προσωπικό ή από προσωπικό που έχει εκπαιδευτεί από την DÜRR MEDICAL.

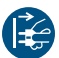

Πριν αρχίσετε να εργάζεστε στη συσκευή θέστε την εκτός τάσης.

Τα συνιστώμενα διαστήματα συντήρησης βασίζονται σε συχνότητα λειτουργίας της συσκευής που αντιστοιχεί σε 15 ενδοστοματικές εικόνες ημερησίως και 220 εργάσιμες ημέρες ετησίως.

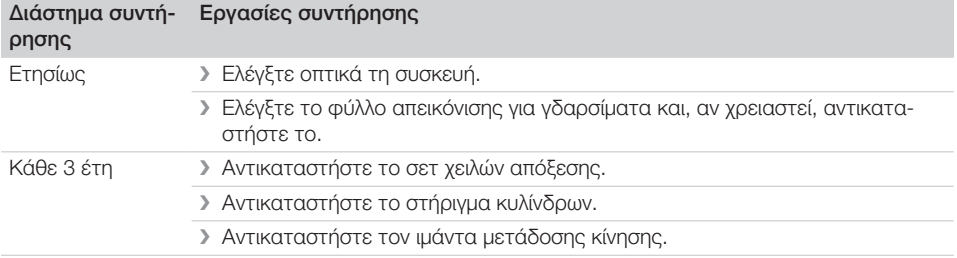

# <span id="page-38-0"></span>Αναζήτηση σφαλμάτων

### 13 Συμβουλές για χρήστες και τεχνικούς

Εργασίες επισκευής πέραν της συνήθους συντήρησης επιτρέπεται να εκτελούνται μόνο από εξειδικευμένο προσωπικό ή από την υπηρεσία εξυπηρέτησης πελατών μας.

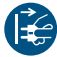

Î

Πριν αρχίσετε να εργάζεστε στη συσκευή θέστε την εκτός τάσης.

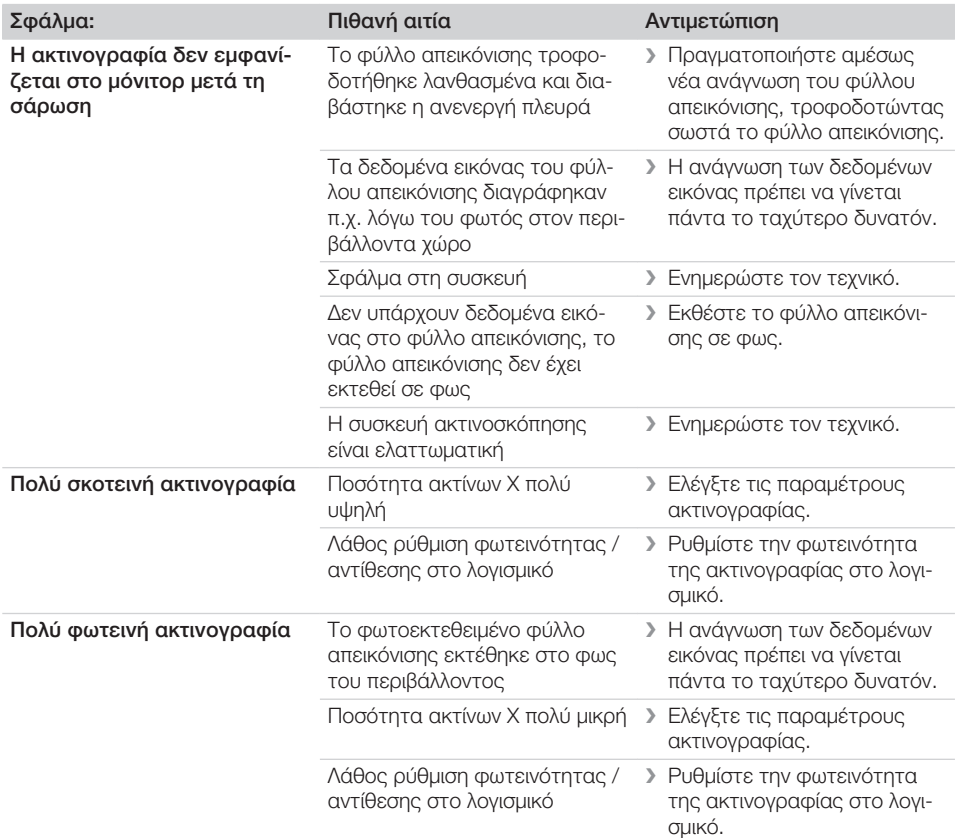

### 13.1 Ελαττωματική ακτινογραφία

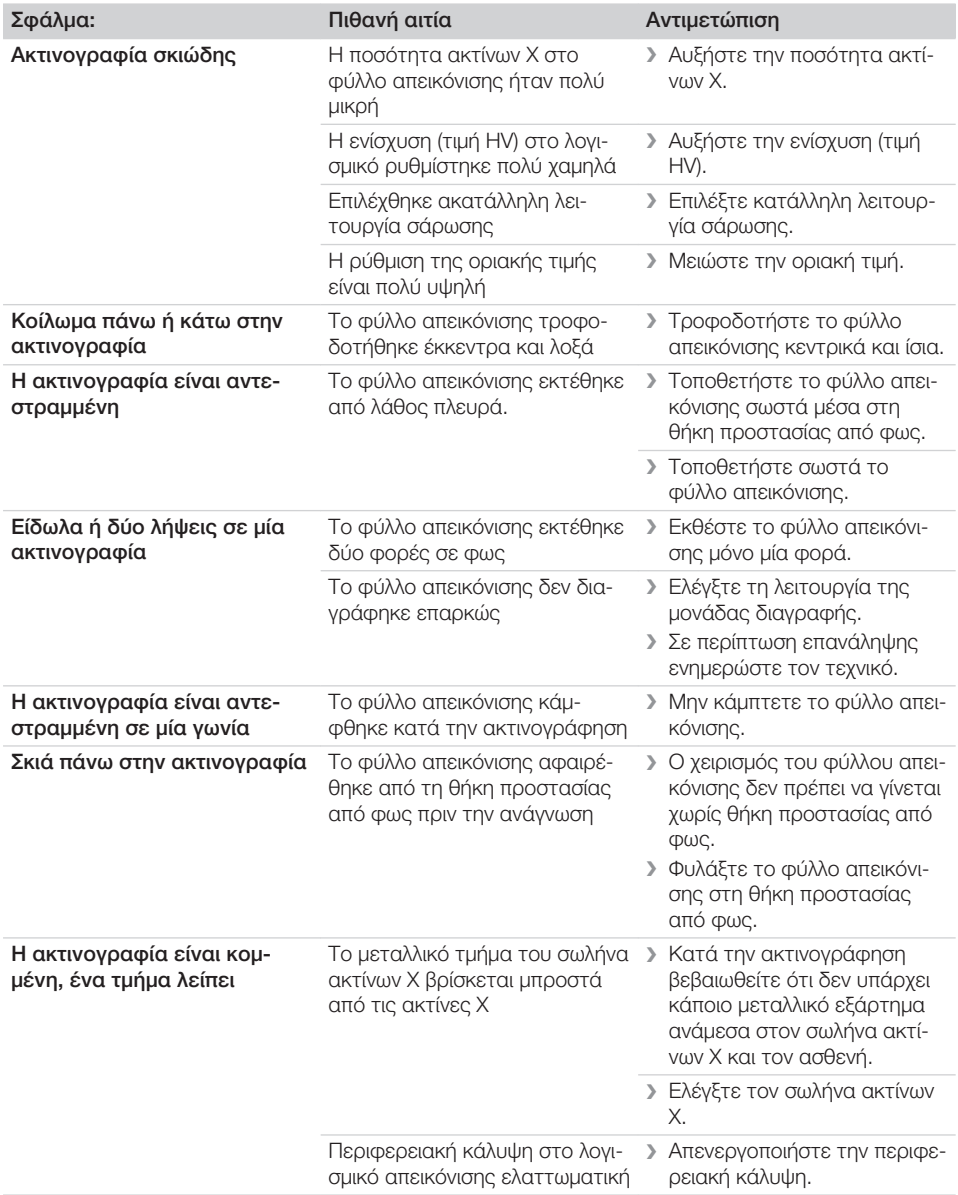

![](_page_40_Picture_283.jpeg)

<span id="page-41-0"></span>![](_page_41_Picture_247.jpeg)

### 13.2 Σφάλμα στο λογισμικό

![](_page_41_Picture_248.jpeg)

<span id="page-42-0"></span>![](_page_42_Picture_242.jpeg)

### 13.3 Σφάλμα στη συσκευή

![](_page_42_Picture_243.jpeg)

<span id="page-43-0"></span>![](_page_43_Picture_255.jpeg)

### 13.4 Μηνύματα σφάλματος στην οθόνη

![](_page_43_Picture_256.jpeg)

![](_page_44_Picture_251.jpeg)

#### Αναζήτηση σφαλμάτων  $|2|$

EL

![](_page_45_Picture_208.jpeg)

# <span id="page-46-0"></span>Παράρτημα

## 14 Χρόνοι σάρωσης

Ο χρόνος σάρωσης είναι ο χρόνος μέχρι την πλήρη ανίχνευση των δεδομένων εικόνας ανάλογα με τη μορφή των φύλλων απεικόνισης και το μέγεθος των εικονοστοιχείων.

Ο χρόνος για την εικόνα εξαρτάται κυρίως από το σύστημα επεξεργασίας δεδομένων και τη συχνότητα χρήσης του. Τα στοιχεία χρόνου είναι στοιχεία κατά προσέγγιση.

![](_page_46_Picture_150.jpeg)

### <span id="page-47-0"></span>15 Μεγέθη αρχείων (μη συμπιεσμένα)

Τα μεγέθη αρχείων εξαρτώνται από τη μορφή του φύλλου απεικόνισης και το μέγεθος εικονοστοιχείων. Τα μεγέθη αρχείων δίδονται κατά προσέγγιση και έχουν στρογγυλοποιηθεί προς τα πάνω. Με κατάλληλες διαδικασίες συμπίεσης μπορεί να μειωθεί σημαντικά το μέγεθος αρχείου χωρίς απώλειες.

![](_page_47_Picture_144.jpeg)

# <span id="page-48-0"></span>Στοιχεία επικοινωνίας

### 16 Διευθύνσεις

### 16.1 iM3 Pty ltd Australia

Νότιο Ημισφαίριο, συμπεριλαμβανομένης της Ασίας

iM3 Pty ltd Australia 21 Chaplin Drive Lane Cove NSW 2066 Australia Τηλέφωνο: +61 2 9420 5766 Φαξ: +61 2 9420 5677 www.im3vet.com sales@im3vet.com

### 16.2 iM3 Dental Limited

Ευρώπη, Ρωσία, Πρώην Σοβιετικές Δημοκρατίες, Ηνωμένα Αραβικά Εμιράτα, Βόρεια Αφρική

iM3 Dental Limitd Unit 9, Block 4, City North Business Park Stamullen, Co. Meath. Ireland Τηλέφωνο: +353 16911277 www.im3vet.com support@im3dental.com

### 16.3 iM3 Inc. ΗΠΑ

Αμερική και Καναδάς

iM3 Inc. USA 12414 NE 95th Street Vancouver, WA 98682 USA Τηλέφωνο: +1800 664 6348 Φαξ: +1 360 254 2940 www.im3vet.com info@im3usa.com

#### Vertreiber/Distributor:

Australia/Corporate: iM3 Pty Ltd Europe: iM3 Dental Limited USA: iM3 Inc. www.im3vet.com

![](_page_51_Picture_2.jpeg)

#### Hersteller / Manufacturer:

DÜRR NDT GmbH & Co. KG Division DÜRR MEDICAL Höpfigheimer Str. 22 74321 Bietigheim-Bissingen Germany Fon: +49 7142 99381-0 www.duerr-medical.de info@duerr-medical.de

![](_page_51_Picture_5.jpeg)